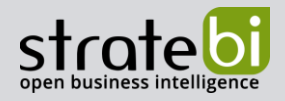

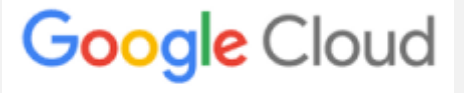

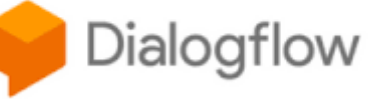

# **Google Cloud Dialogflow**

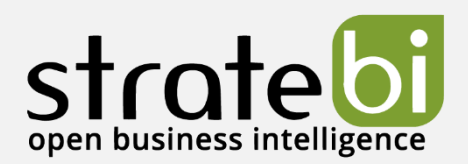

Google Cloud Dialogflow

Pág. 1 de 34

www.stratebi.com 91.788.34.10 BIG DATA - BUSINESS INTELLIGENCE

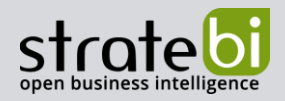

# 1. INTRODUCCIÓN

Google define Dialogflow como "una plataforma con comprensión del lenguaje natural que te facilita el diseño de una interfaz de usuario de conversación y su integración a tu aplicación para dispositivos móviles, aplicación web, dispositivo, bot, sistema de respuesta de voz interactiva y más".

Dialogflow permite el análisis de varios tipos de entrada, como texto o audio, y puede responder con texto o con voz sintética.

# 2. CONCEPTOS

### 1. Agentes

Son módulos de comprensión del lenguaje natural que manejan los tipos de conversaciones requeridas con los usuarios finales.

Dialogflow tiene dos tipos de agentes:

- $CX es$  un tipo de agente avanzado, adecuado para crear agentes grandes o complejos; los componentes básicos del diseño de conversaciones son los flujos y las páginas, y se usan controladores de estado para controlar las rutas de conversación.
- ES es el tipo de agente estándar, adecuado para crear agentes pequeños, medianos o moderadamente complejos; los componentes básicos del diseño de las conversaciones son los intents, y se usan los contextos para controlar las rutas de conversación.

En este documento se habla sobre el Dialogflow ES.

# 2. Intents

Un intent clasifica la intención del usuario final para un turno de conversación. Para manejar una conversación completa, se definen muchos intentos para un agente y cuando un usuario escribe o dice algo Dialogflow hace coincidir la expresión con el mejor intent.

Un intent contiene los siguientes elementos:

- · Frases de entrenamiento son frases de ejemplo que podrían decir los usuarios finales; son las frases que usa Dialogflow para hacer coincidir las expresiones de los usuarios finales con los intents definidos en los agentes; no es necesario definir todos los ejemplos posibles.
- Acción se define por cada intent y se usa para activar ciertas acciones en el sistema.

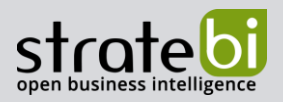

- Parámetros cuando un intent coincide en el entorno de ejecución, Dialogflow proporciona los valores extraídos de la expresión del usuario final como parámetros; a diferencia de la entrada sin procesar del usuario final, los parámetros son datos estructurados que se pueden usar con facilidad para realizar alguna lógica o generar respuestas.
- Respuestas proporcionan respuesta al usuario final, pueden ser de texto, de voz o visuales.

# 3. Entidades

Cada parámetro de un intent, llamado tipo de entidad, que dicta como se extraen los datos de una expresión.

Dialogflow proporciona entidades predefinidas para muchos tipos comunes de datos, como pueden ser: fechas, horas, colores, direcciones de correo electrónico. También se pueden definir entidades personalizadas.

### 4. Contextos

Sirven para controlar el flujo de una conversación y son de dos tipos:

- Contextos de entrada controlan la detección de coincidencias con intents;
- Contextos de salida controlan los contextos activos; cuando se detecta una coincidencia con un intent, se activan los contextos de salida configurados para ese intent.

# 5. Intents de seguimiento

Se usan para establecer contextos para grupos de intents de forma automática. Un intent de seguimiento es elemento secundario del intent superior asociado y solo coincide cuando el intent superior coincide en el turno anterior de conversación.

# 6. Fulfillment

De forma predeterminada, un agente responde al intent coincidente con una respuesta estática. Con fulfillment (entrega) se pueden proporcionar respuestas más dinámicas, llamando al servicio definido. Cada intent tiene una configuración que permite la entrega.

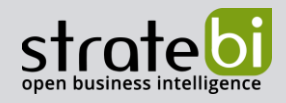

# 3. INTERFAZ DIALOGFLOW

## 1. Intents

Permite la creación y gestión de intents con toda la configuración necesaria.

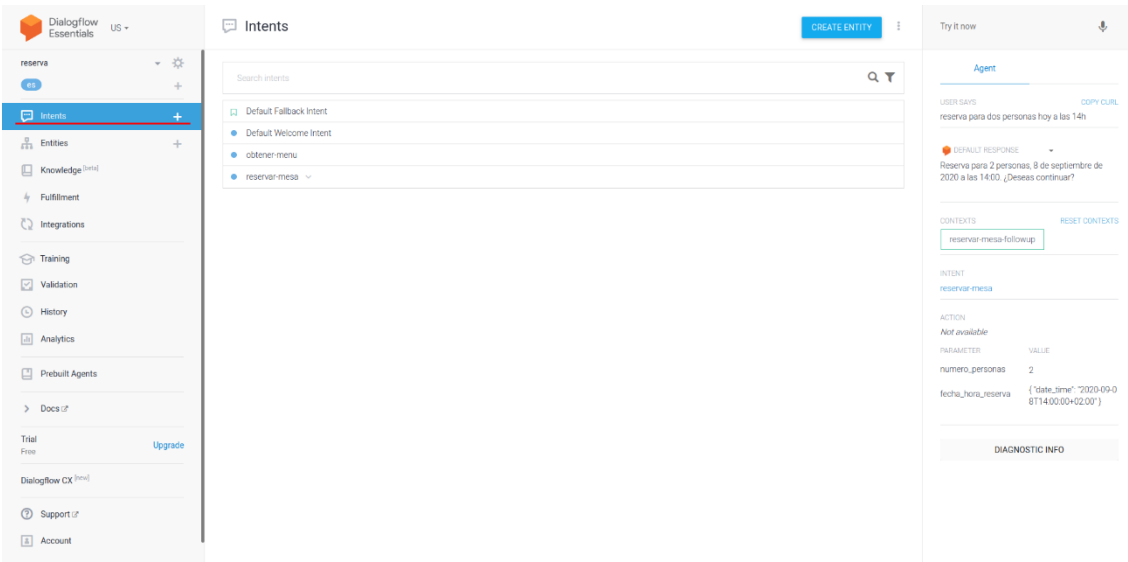

# 2. Entities

Permite la creación y gestión de las entidades necesarias para el agente.

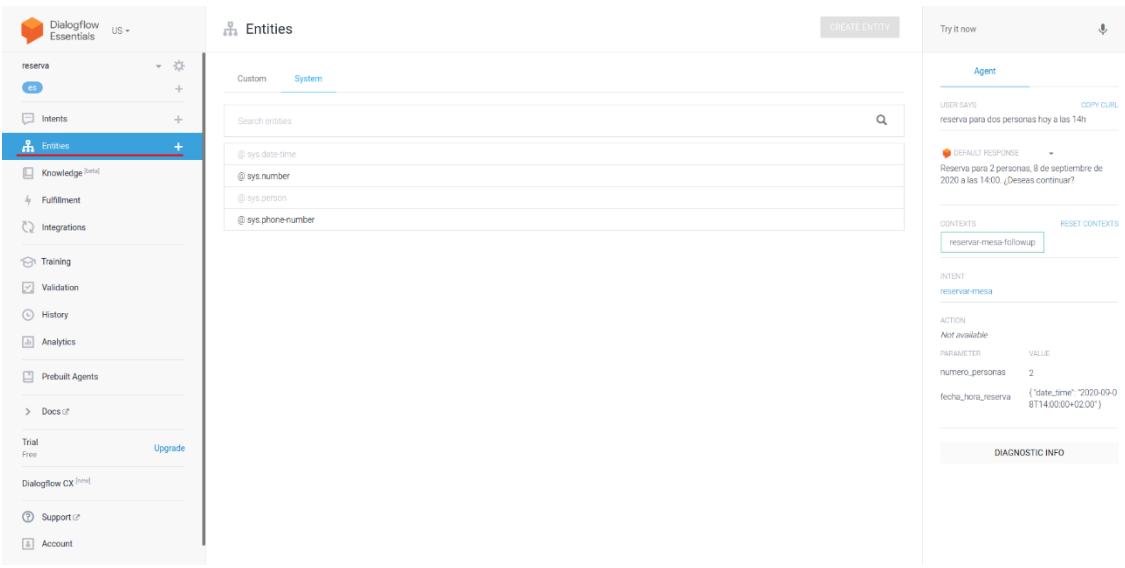

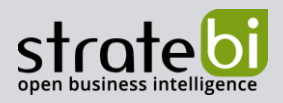

# 3. Knowledge

Permite definir y gestionar conectores de conocimiento que complementan los intents definidos. Estos analizan documentos de conocimiento (FAQs, artículos...) para encontrar respuestas automáticas. Es una funcion en Beta por lo que hay que activarla en la configuración del agente.

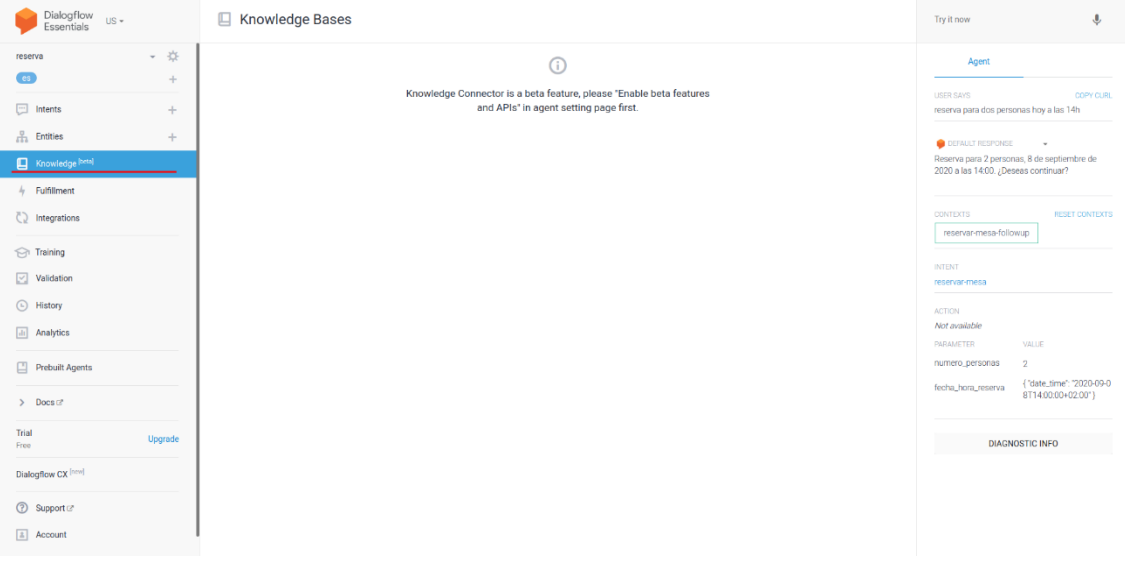

# 4. Fulfillment

Permite definir respuestas más dinámicas usando Google Cloud Functions.

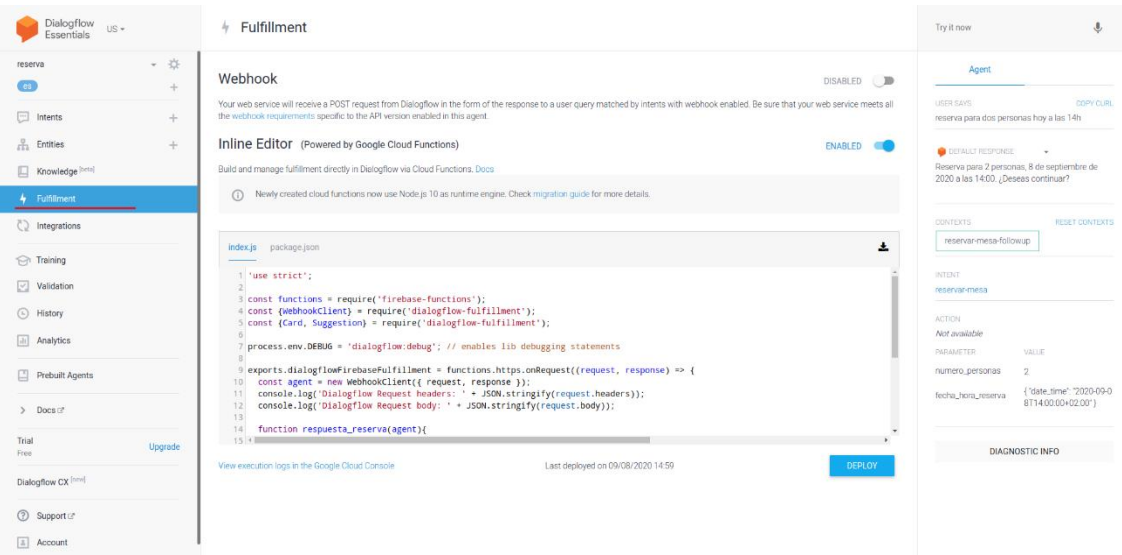

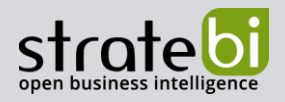

# 5. Integrations

Permite ver y configurar las integraciones con otros servicios (Slack, Messenger ...).

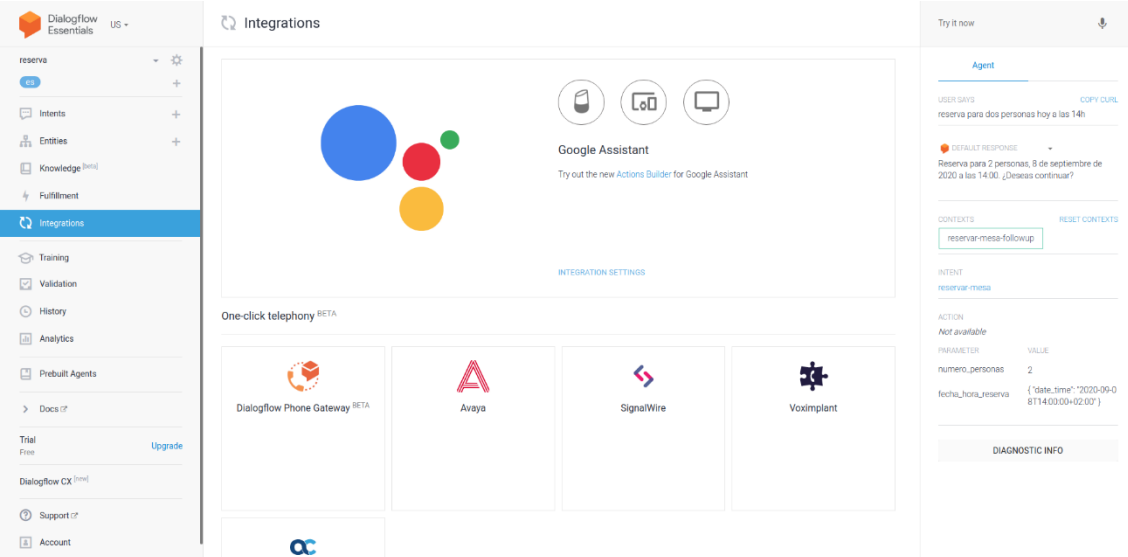

# 6. Training

Permite ver y añadir a los intentos las frases que se han usado para probar el agente. También permite la subida de conjuntos de datos de entrenamiento.

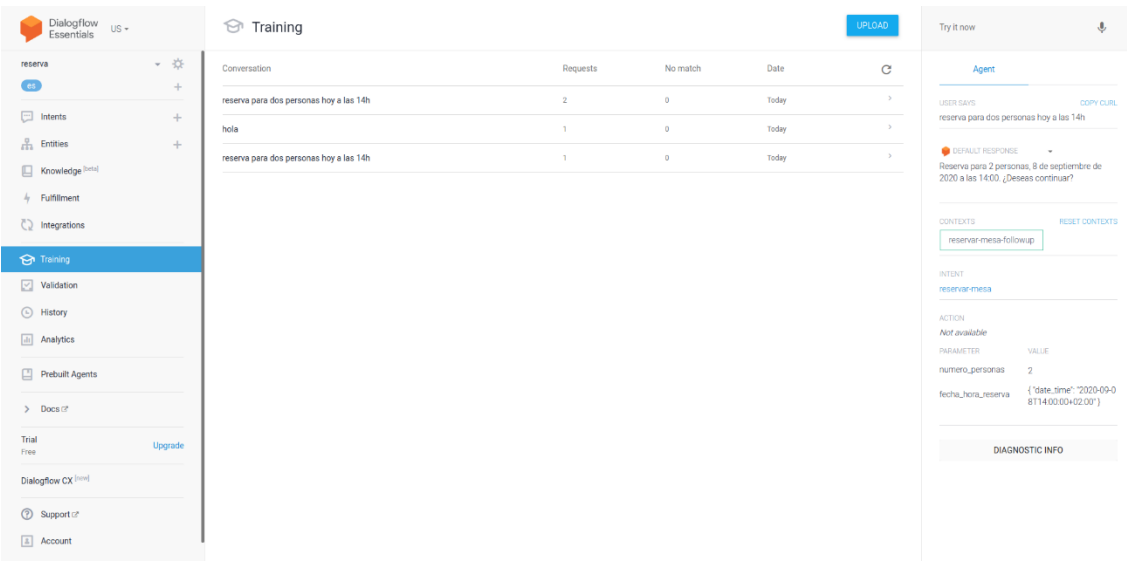

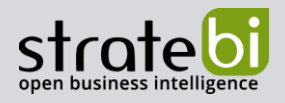

# 7. Validation

Permite ver información, advertencias y errores del agente.

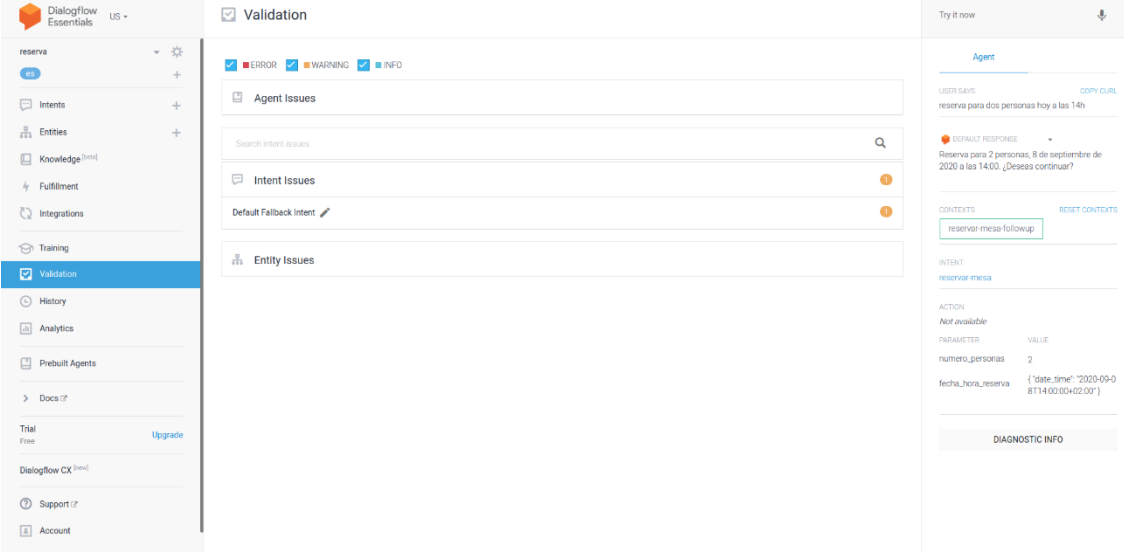

# 8. History

Permite ver todos los mensajes de todos los usuarios

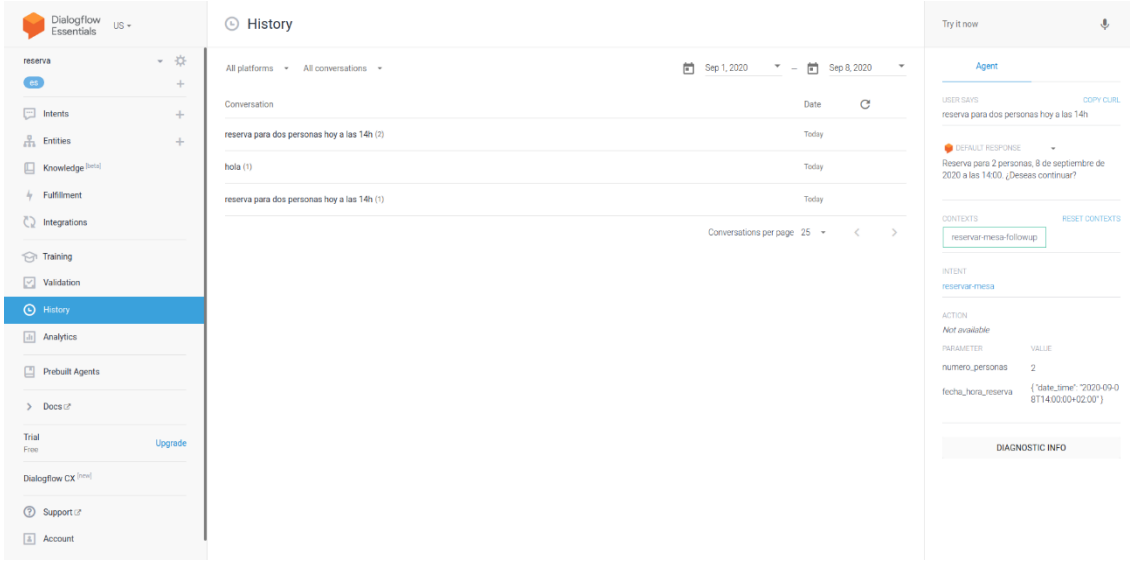

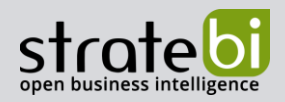

# 9. Analytics

Permite ver las métricas (interacciones, numero de sesiones) del agente.

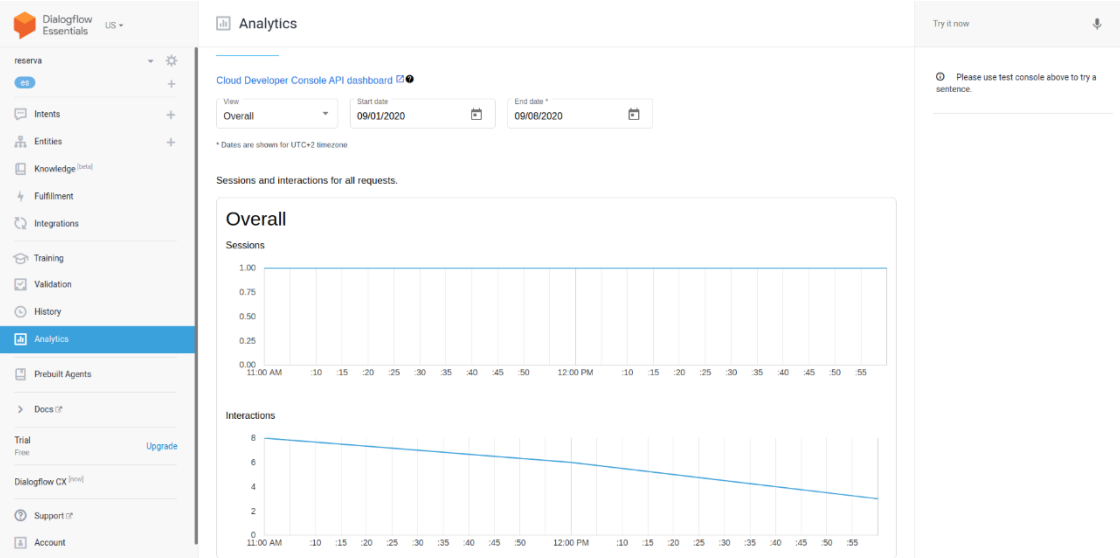

# 4. EJEMPLO CREACIÓN DE AGENTES

En este ejemplo crearemos un agente que se encarga de las reservas de un restaurante. Definiremos dos intents, uno para obtener el menú del día y otro para reservar una mesa. El intent de reserva tendrá intents de seguimiento para confirmar que el usuario desea continuar con la reserva y para obtener los datos de contacto.

Para crear agentes hay que navegar a la Consola de Dialogflow ES y pinchar en Create Agent

# 1. Creación del agente

Escribimos el nombre del agente, elegimos el idioma y la zona horaria, y creamos o elegimos un proyecto de Google Cloud Platform.

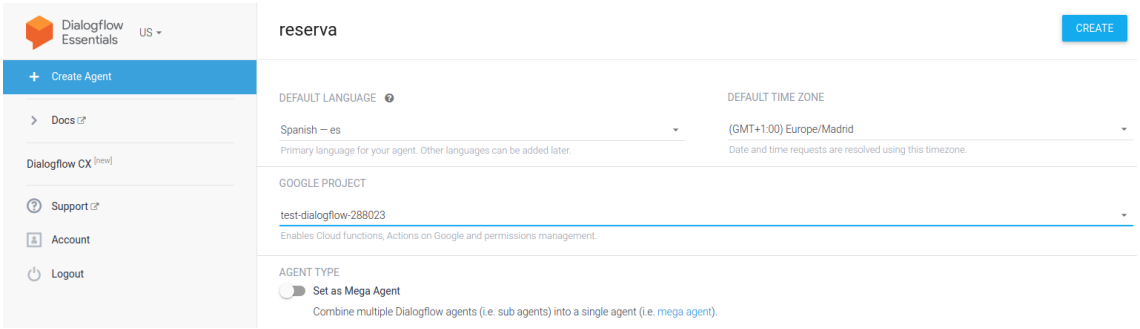

www.stratebi.com 91.788.34.10

info@stratebi.com

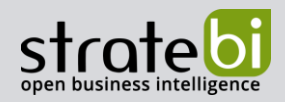

# 7. Intent obtener-menu

Creamos un intent para obtener el menú del día.

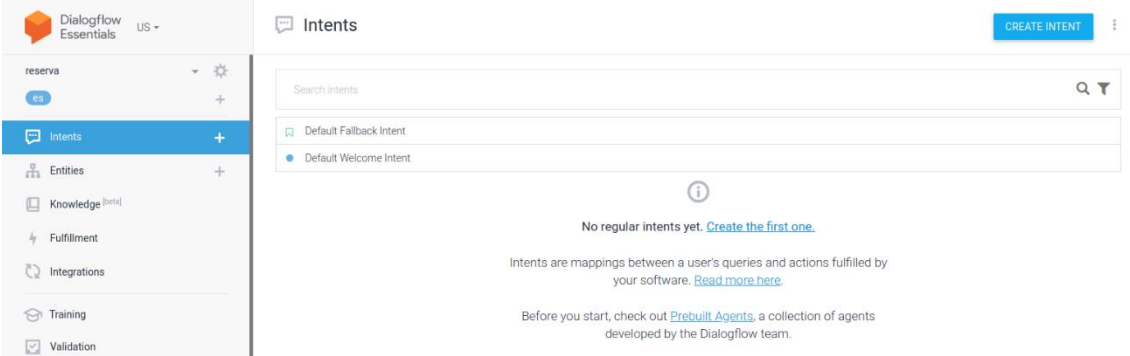

Añadimos las frases de entrenamiento.

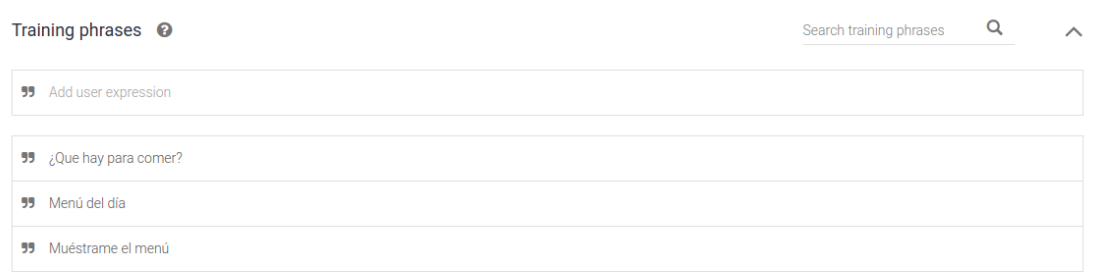

### Creamos la respuesta.

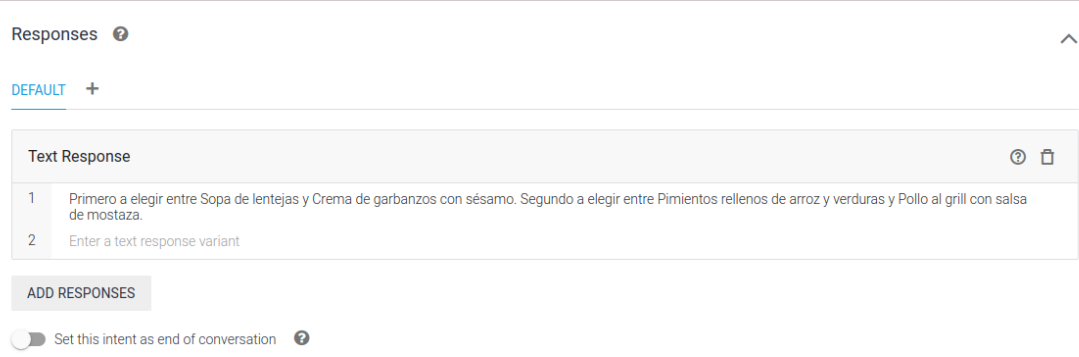

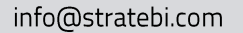

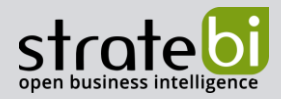

### 8. Intent reservar-mesa

Añadimos las frases de entrenamiento y definimos los parámetros numero\_personasy fecha\_hora\_reserva. Marcamos las casillas REQUIRED para especificar que los parámetros son necesarios. En PROMPTS definimos las preguntas que el agente hará a los usuarios si la solicitud no contiene los parámetros.

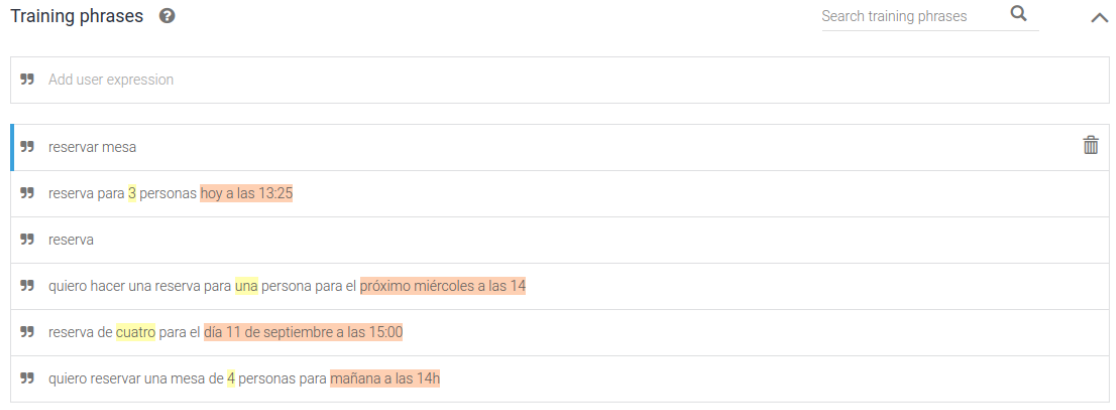

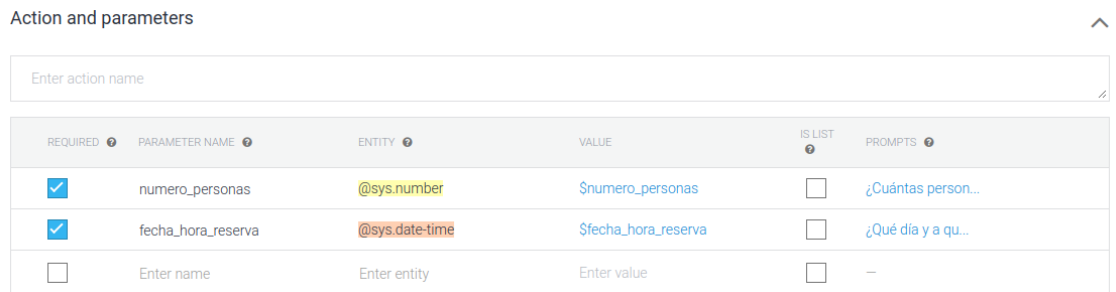

Definimos la respuesta usando los parámetros obtenidos.

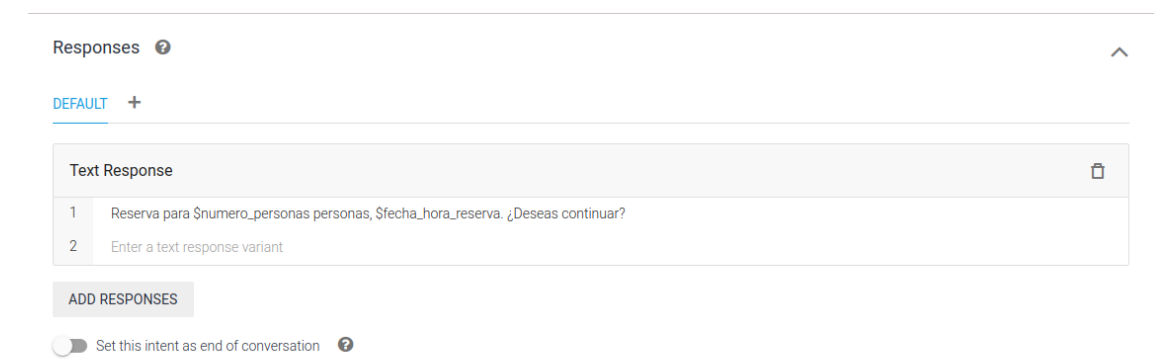

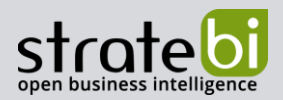

Creamos dos intents de seguimiento, afirmación y negación, para el intent reservar-mesa pinchando en Add follow-up intent Se despliega un selector con varios tipos de intents. Anadimos yes y no.

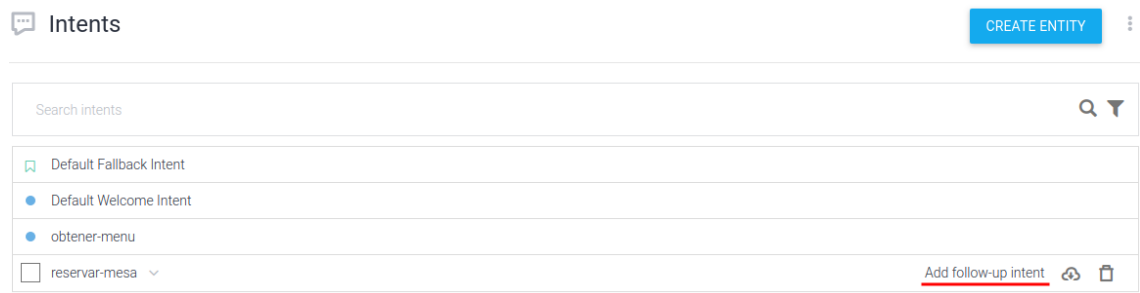

Navegamos al intent reservar-mesa - no. Observamos que Dialogflow ha insertado algunas frases de entrenamiento. Definimos las respuestas y marcamos Set this intent as end of conversation.

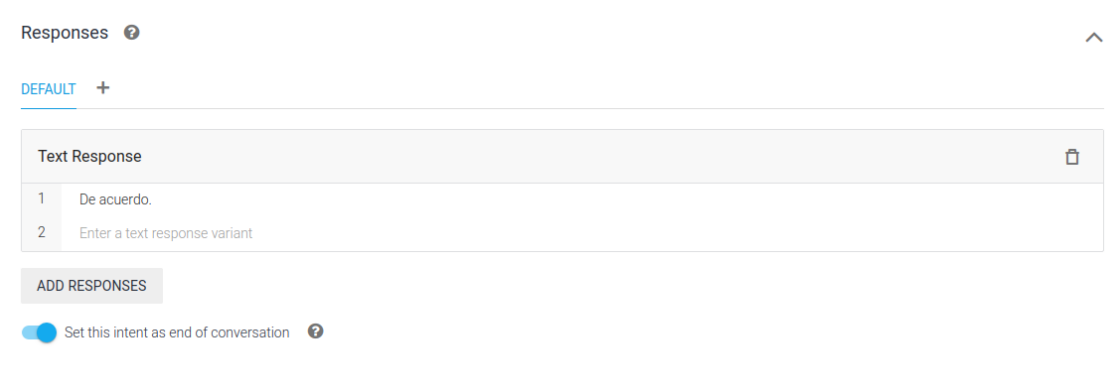

Navegamos al intent reservar-mesa - yes. Observamos que Dialogflow ha insertado algunas frases de entrenamiento. Pasamos el contexto reservar-mesa-followup en el output para que el intent de seguimiento de este intent (reservar-mesa - yes) tenga los datos obtenidos en el intent reservar-mesa.

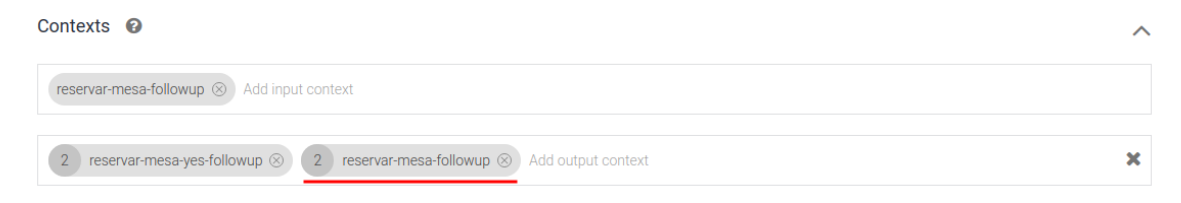

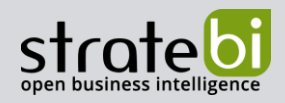

Definimos las respuestas.

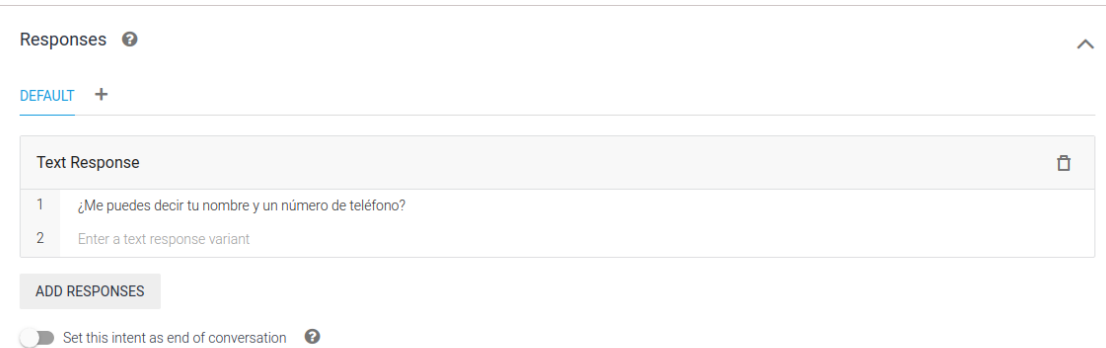

Creamos un intent de seguimiento para el intent reservar-mesa - yes. Añadimos el contexto reservarmesa-followup en el input.

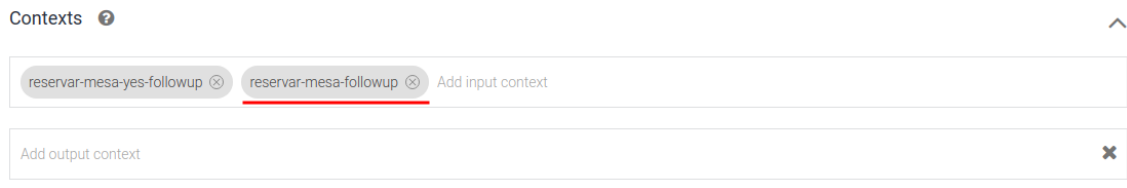

Añadimos las frases de entrenamiento y definimos los parámetros nombrey numero-telefono. Igual que en el intent reservar-mesa, marcamos las casillas REQUIRED para especificar que los parámetros son necesarios y definimos los PROMPTS.

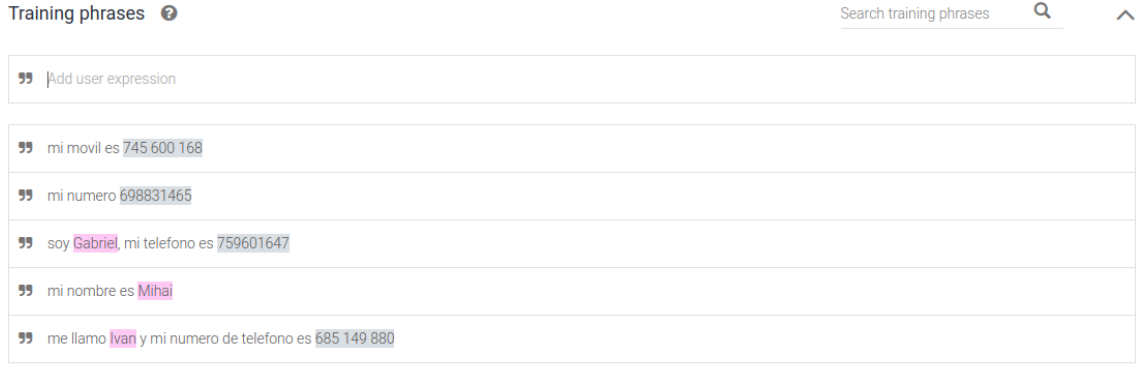

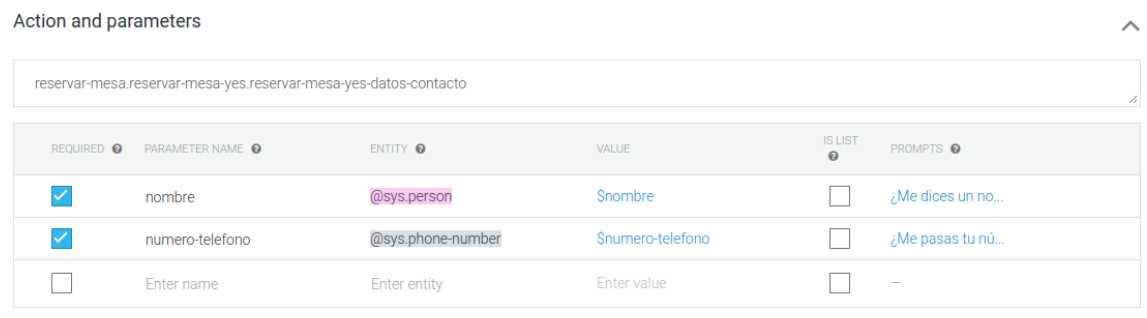

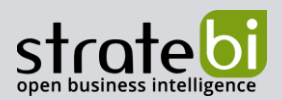

Definimos la respuesta, usando los parámetros obtenidos y los del contexto reservar-mesa-followup. Marcamos Set this intent as end of conversation.

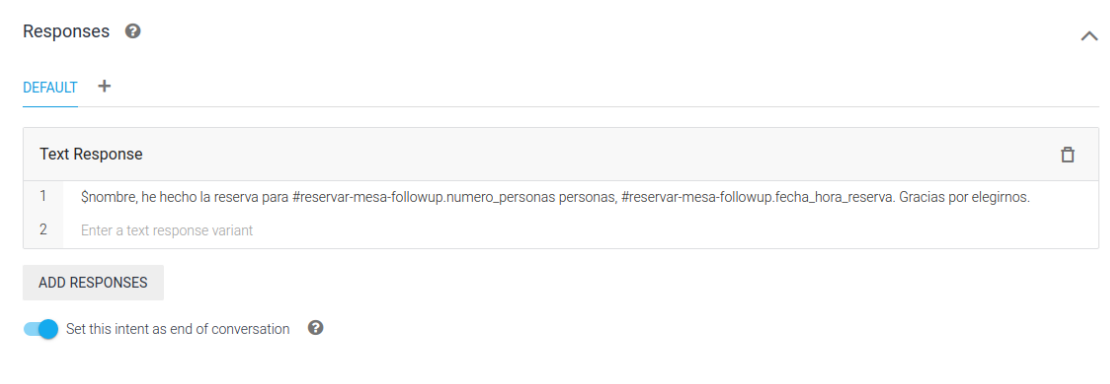

# 9. Pruebas

Desde la interfaz de Dialogflow se puede probar el agente.

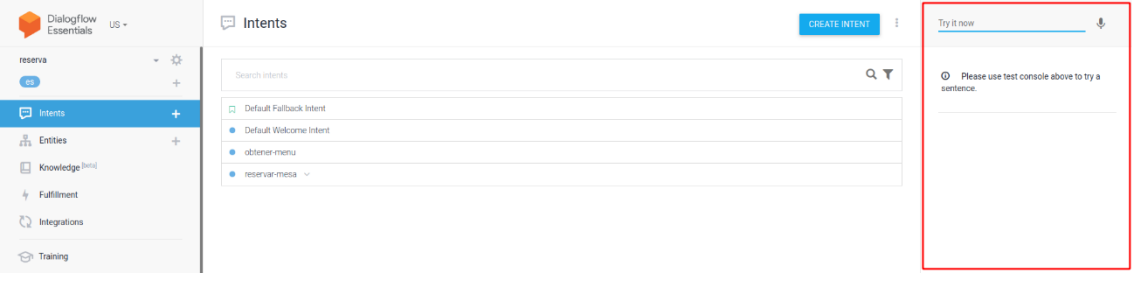

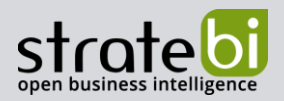

Probamos con la frase "Enséñame el menú" y observamos que la intención del usuario coincide con el intent obtener-menu.

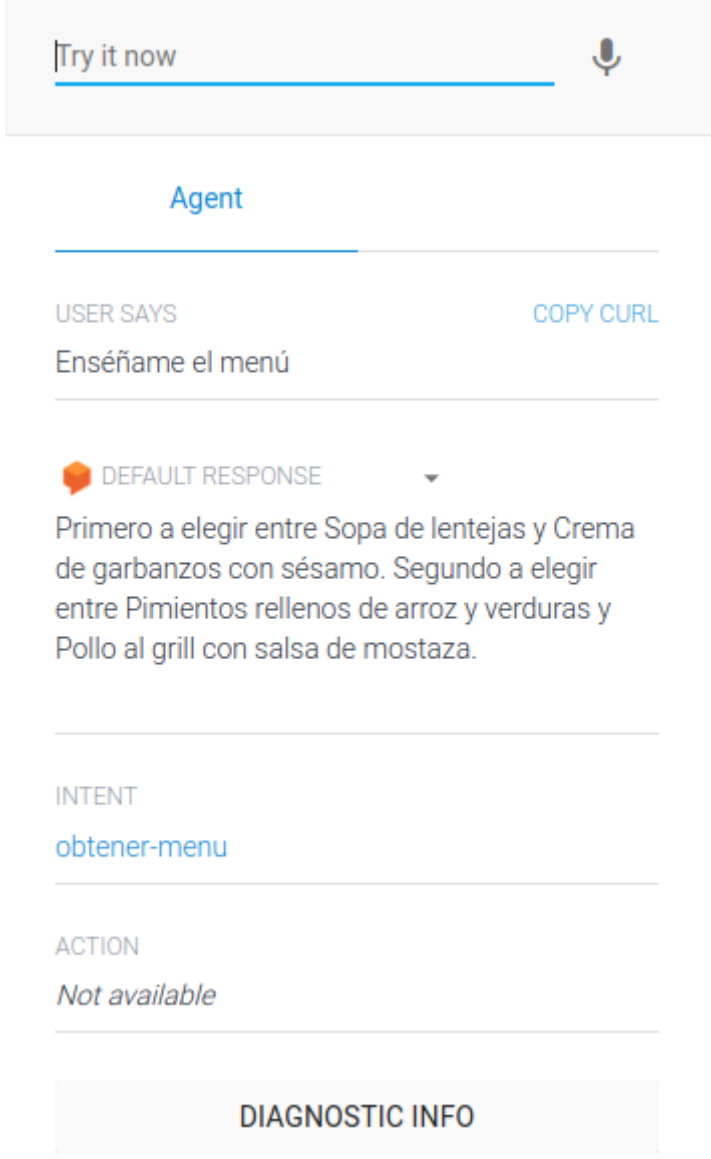

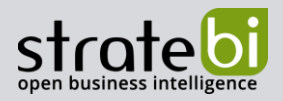

Probamos con la frase "Reservame una mesa para cuatro personas, hoy a las 14 horas" y observamos que la intención del usuario coincide con el intent reservar-mesa y que se han obtenido también los parámetros.

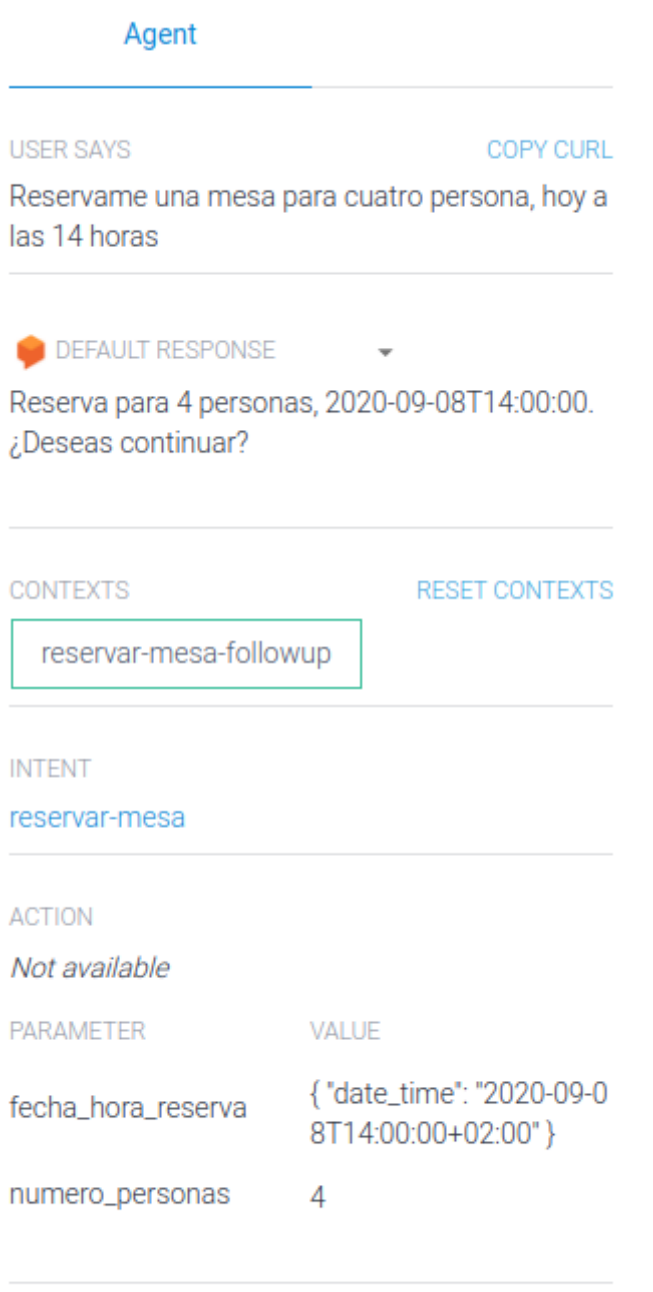

### **DIAGNOSTIC INFO**

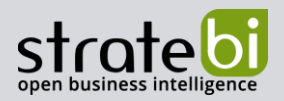

Continuamos la conversación con la frase "si". Observamos que el agente pregunta por el nombre y el número de teléfono.

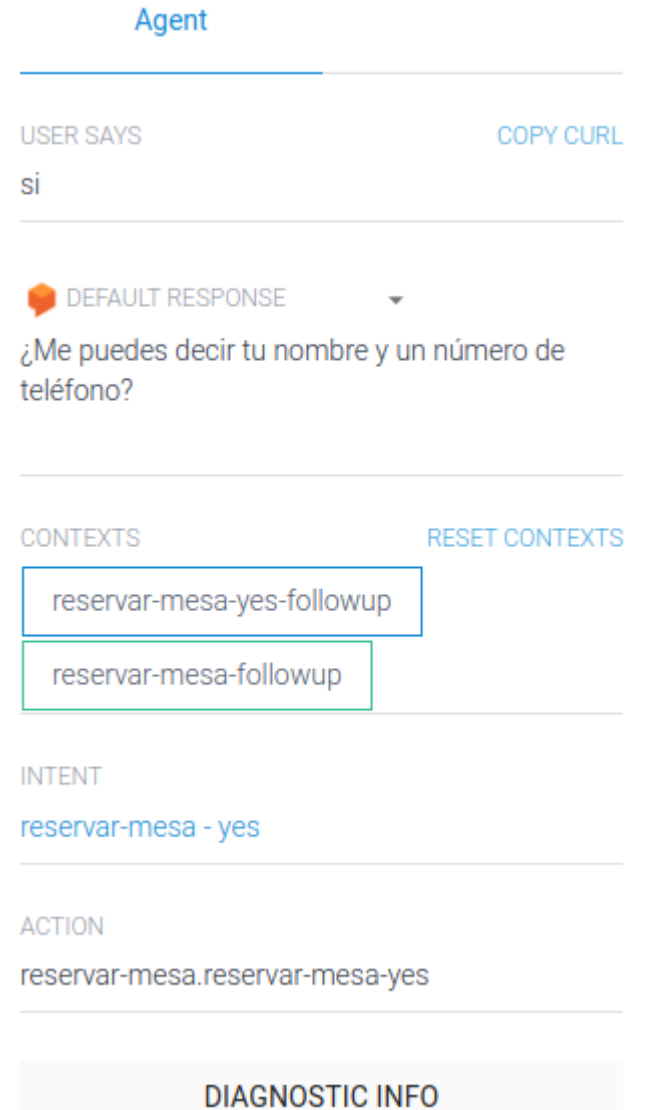

Le pasamos solo el nombre. Observamos que se ha obtenido el parámetro nombre y que el agente pregunta por el teléfono.

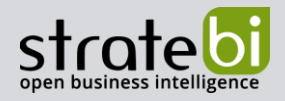

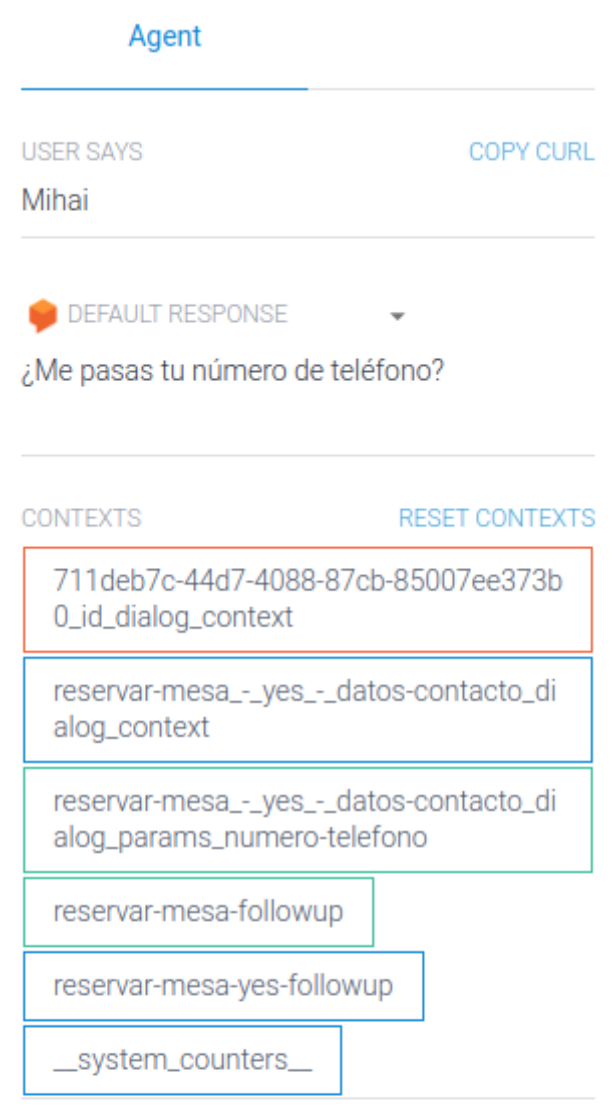

**INTENT** 

reservar-mesa - yes - datos-contacto

#### **ACTION**

reservar-mesa.reservar-mesa-yes.reservarmesa-yes-datos-contacto

PARAMETER

VALUE

nombre

{ "name": "Mihai" }

numero-telefono

Le pasamos el número de teléfono. Observamos la respuesta del agente y los parámetros.

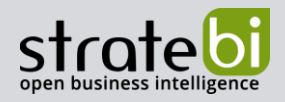

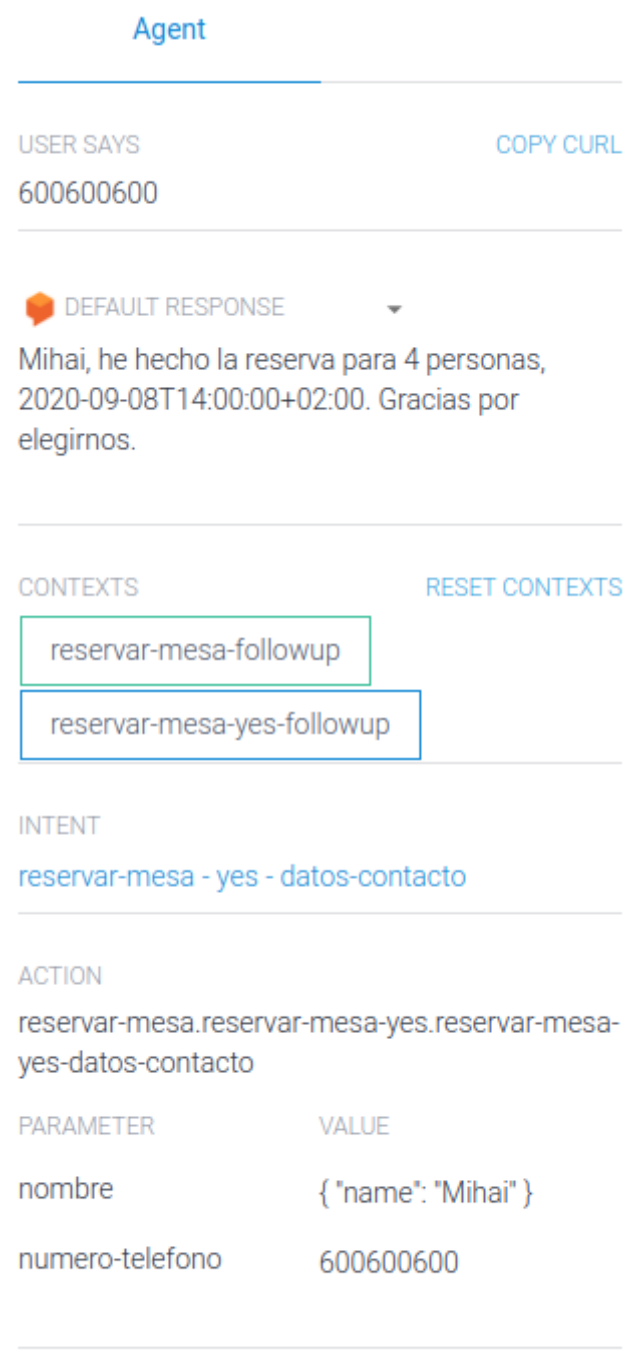

# **DIAGNOSTIC INFO**

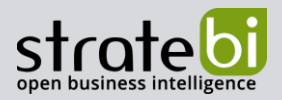

#### $10<sub>1</sub>$ **Fulfillment**

Como se puede observar, el formato de la fecha (ISO 8601) no es amigable. Lo podemos cambiar usando Fulfillment.

Navegamos a *Intents* y habilitamos *Enable webhook call for this intent* para los intents reservar-mesa y reservar-mesa - yes - datos-contacto.

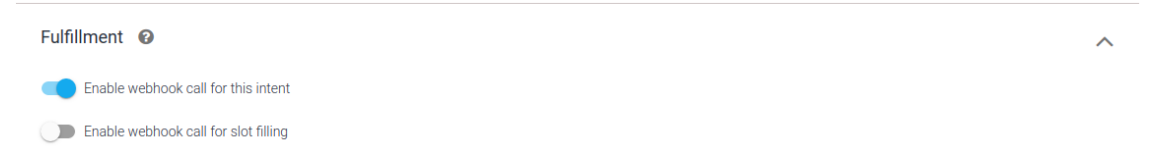

Luego, navegamos a *Fulfillment* y habilitamos *Inline Editor*. Esto nos permite crear funciones directamente en Dialogflow.

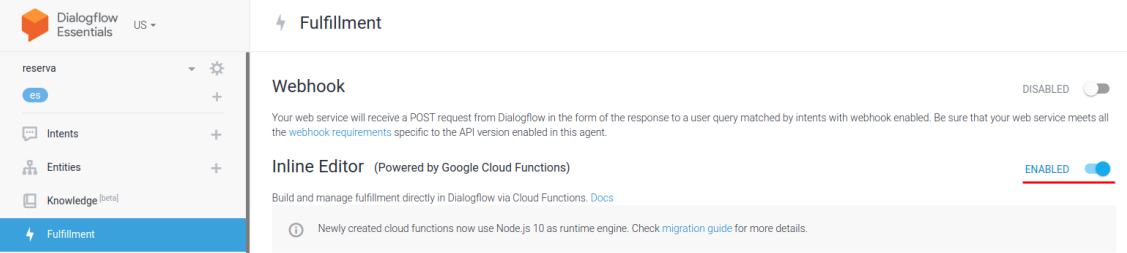

Hay dos ficheros: index.js y package.json. Los completamos con la siguiente información:

· index.js - definimos y registramos la función respuesta\_reserva para el intent reserva-mesa; esta función parsea la fecha y cambia el formato a uno más amigable.

```
'use strict';
const functions = require('firebase-functions');
const {WebhookClient} = require('dialogflow-fulfillment');
const {Card, Suggestion} = require('dialogflow-fulfillment');
process.env.DEBUG = 'dialogflow:debug'; // enables lib debugging statements
exports.dialogflowFirebaseFulfillment = functions.https.onRequest((request,
response) => {
  const agent = new WebhookClient({ request, response });
  console.log('Dialogflow Request headers: ' +
JSON.stringify(request.headers));
  console.log('Dialogflow Request body: ' + JSON.stringify(request.body));
  function respuesta reserva(agent){
    const fecha = new Date(agent.parameters.fecha hora reserva.date time);
    const opcionesFecha = {year: 'numeric', month: 'long', day: 'numeric'};
    const opcionesHora = {hour: '2-digit', minute: '2-digit', timeZone:
'Europe/Madrid'};
```
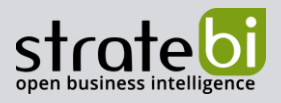

```
agent.add(`Reserva para ${agent.parameters.numero personas} personas,
${fecha.toLocaleDateString('es-ES', opcionesFecha)} a las 
${fecha.toLocaleTimeString('es-ES', opcionesHora)}.`);
   }
   // Run the proper function handler based on the matched Dialogflow intent 
name
  let intentMap = new Map();
   intentMap.set('reservar-mesa', respuesta_reserva);
   agent.handleRequest(intentMap);
});
      package.json - añadimos la dependencia full-icu para poder formatear la fecha en español.
   •
{
   "name": "dialogflowFirebaseFulfillment",
   "description": "This is the default fulfillment for a Dialogflow agents 
using Cloud Functions for Firebase",
   "version": "0.0.1",
   "private": true,
```

```
 "license": "Apache Version 2.0",
   "author": "Google Inc.",
   "engines": {
     "node": "10"
   },
   "scripts": {
     "start": "firebase serve --only functions:dialogflowFirebaseFulfillment",
     "deploy": "firebase deploy --only 
functions:dialogflowFirebaseFulfillment"
   },
   "dependencies": {
     "actions-on-google": "^2.2.0",
     "firebase-admin": "^5.13.1",
     "firebase-functions": "^2.0.2",
     "dialogflow": "^0.6.0",
     "dialogflow-fulfillment": "^0.5.0",
     "full-icu": "^1.3.0"
   }
}
```
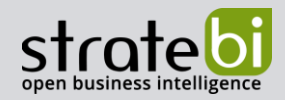

### Hacemos clic en *Deploy* para desplegar el código.

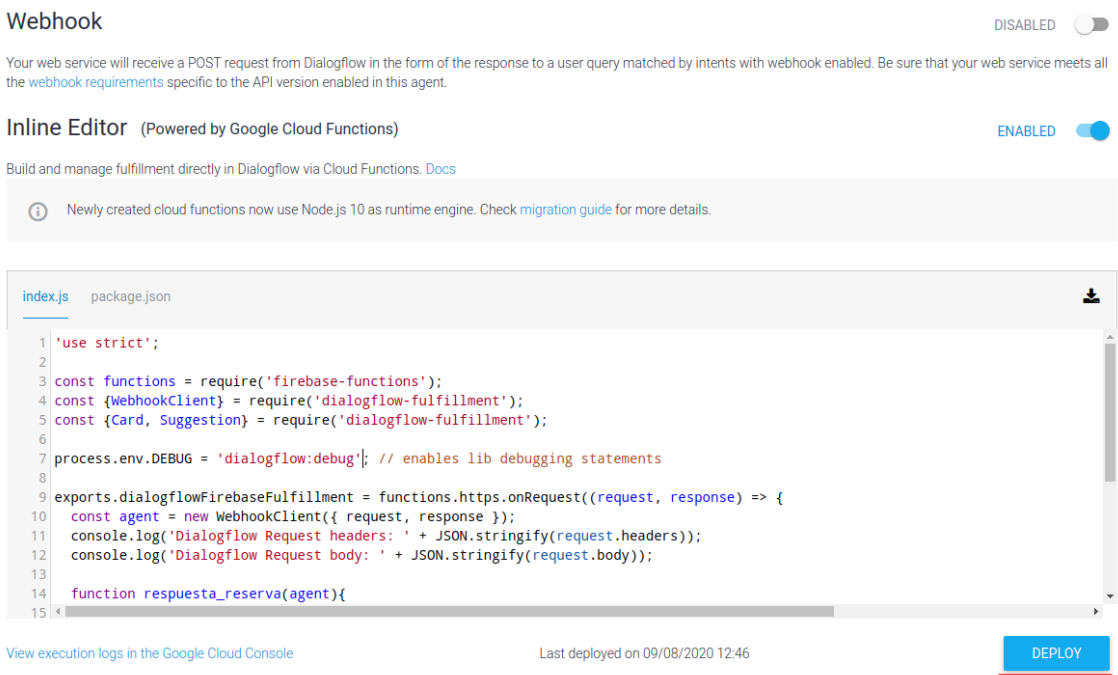

Por último, navegamos a la lista de funciones en Google Cloud, hacemos clic en dialogflowFirebaseFulfillmenty luego en Edit. Añadimos la variable NODE\_ICU\_DATA con valor node\_modules/full\_icu para especificar que queremos usar el conjunto de datos entero (full-icu) para la internacionalización. Pinchamos Nexty luego Deploypara desplegarlo.

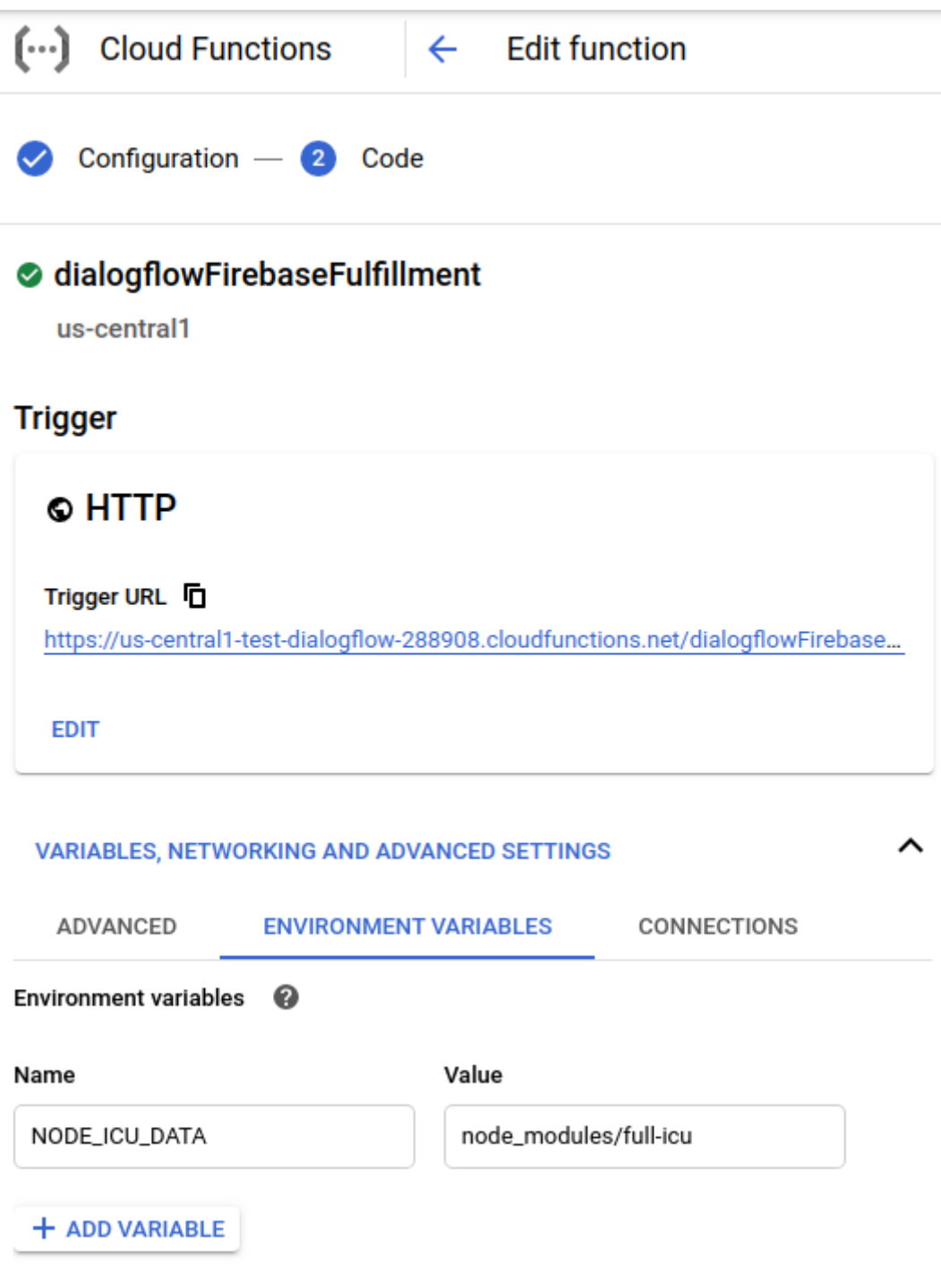

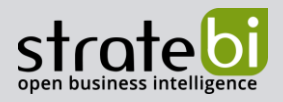

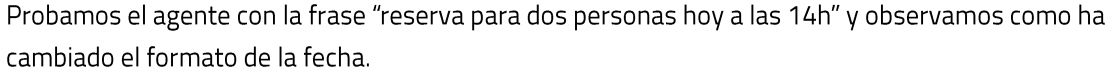

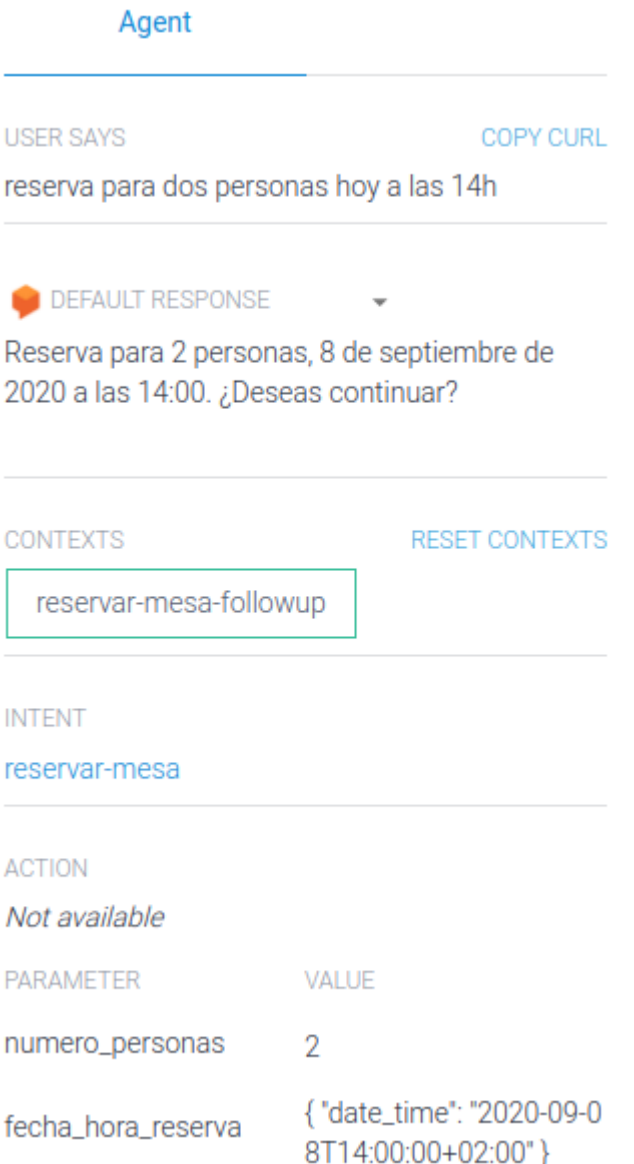

#### $11.$ **Interacciones**

Se puede interaccionar con el agente usando las integraciones que proporciona Google Dialogflow (Messenger, Telegram, Slack ...), pero también a través de la API.

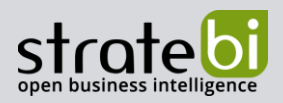

# a. Integraciones

Las integraciones se encuentran en Integrations.

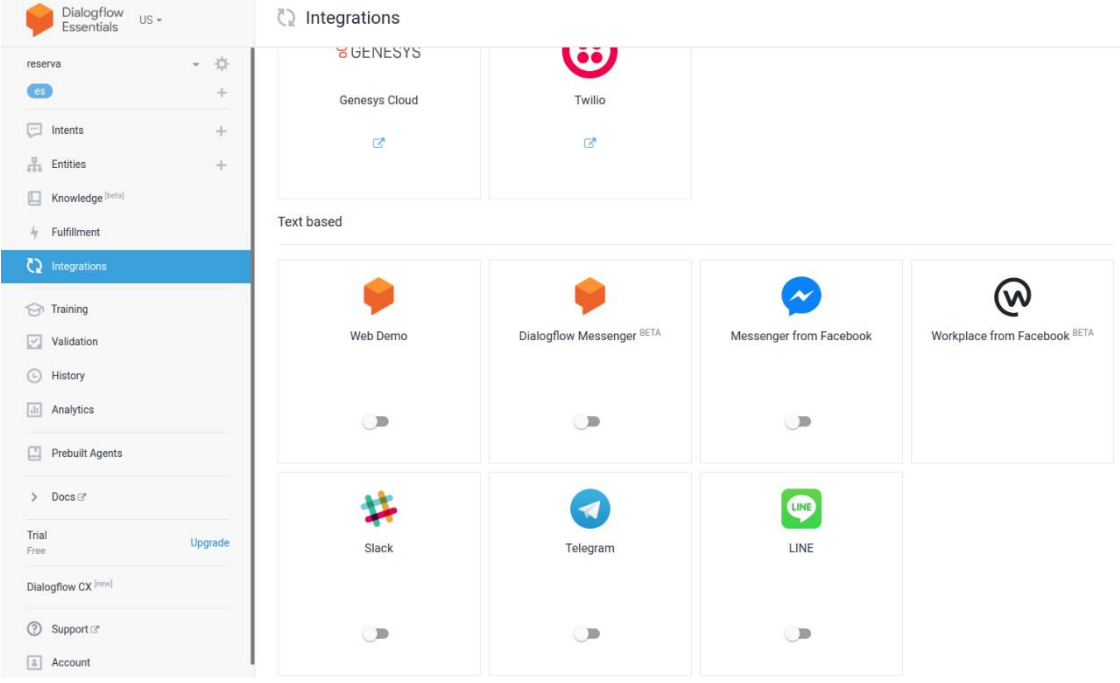

Cada integración tiene su propia configuración y se tiene que rellenar en la interfaz.

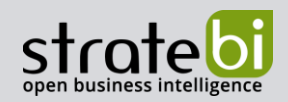

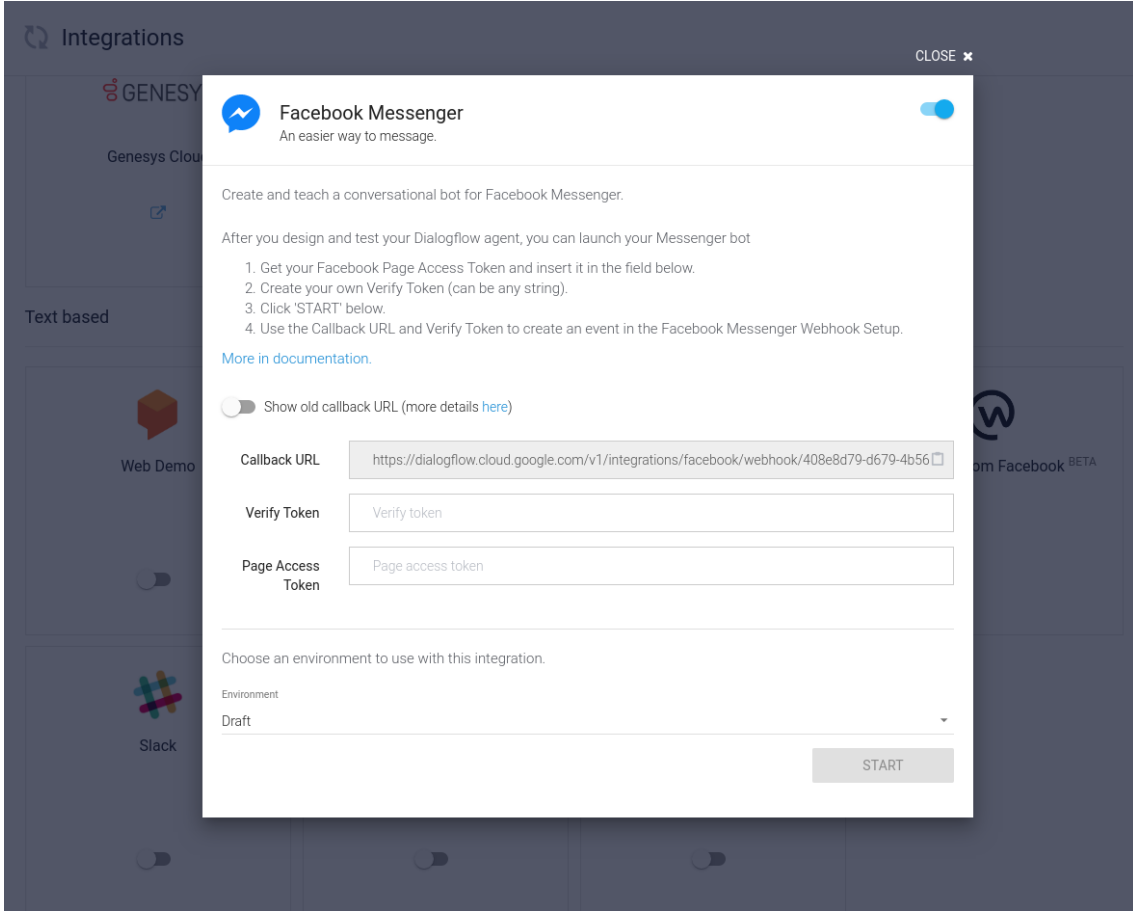

# b. API

Para poder usar la API tenemos que activar el API de Dialogflow en el proyecto.

#### Register your application for Dialogflow API in Google Cloud Platform

Google Cloud Platform allows you to manage your application and monitor API usage.

#### Select a project where your application will be registered

You can use one project to manage all of your applications, or you can create a different project for each application.

test-dialogflow

Continue

Google Cloud Dialogflow

÷

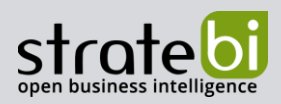

También tenemos que crear una cuenta de servicio especificando el nombre y el ID de la cuenta.

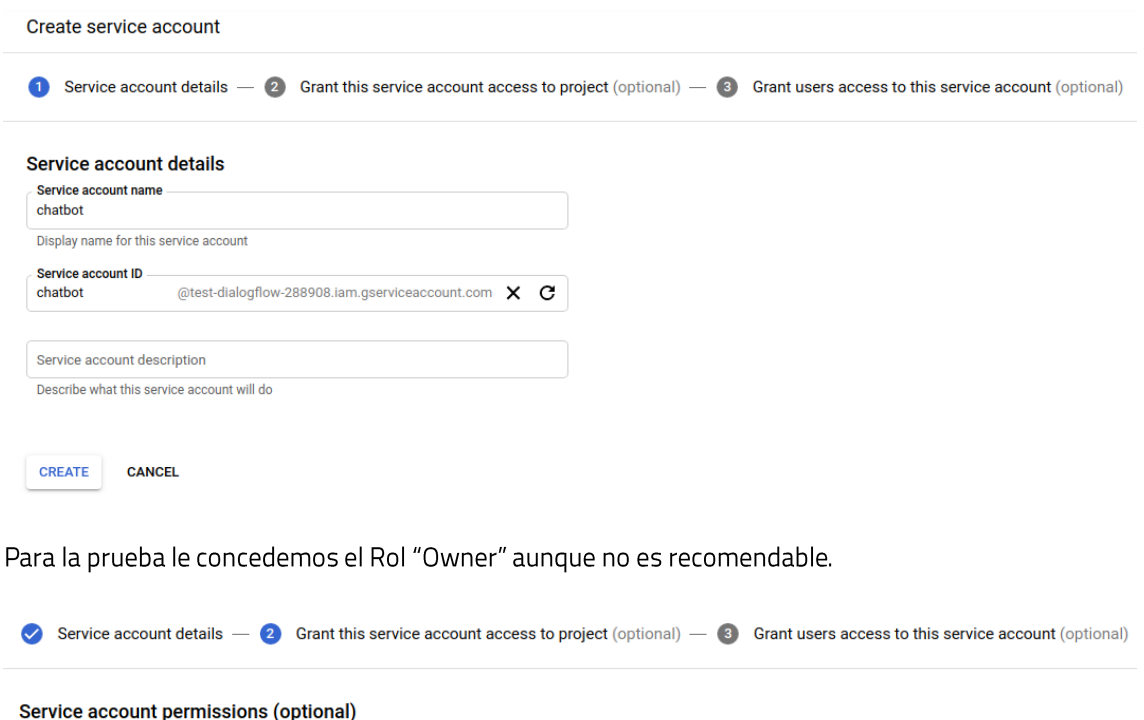

 $\blacksquare$ 

Grant this service account access to test-dialogflow so that it has permission to complete specific actions on the resources in your project. Learn more  $Role$ **Condition** 

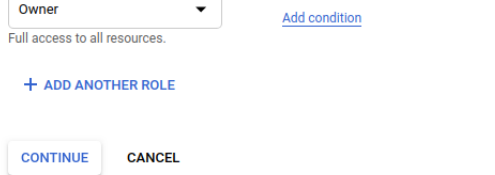

Una vez creada la cuenta de servicio generamos la clave privada en formato JSON.

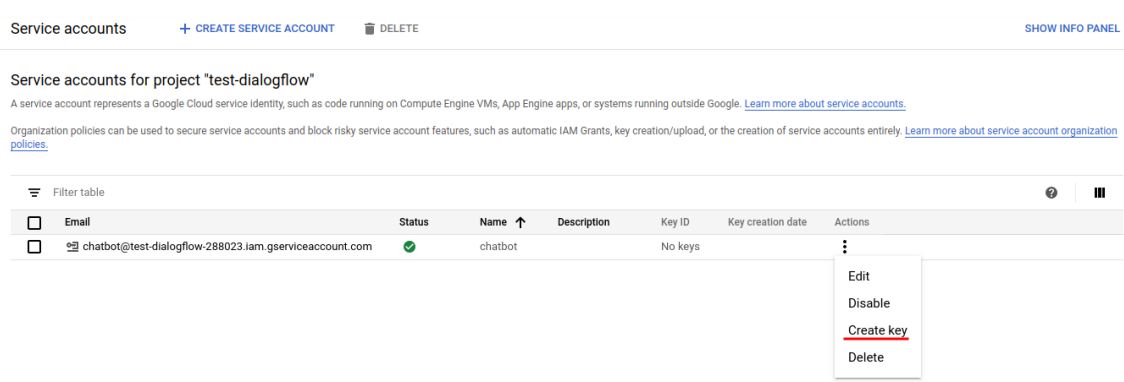

Esto activa la descarga automática de la clave privada.

Creamos un proyecto en Python e instalamos el paquete dialogflow.

pip install dialogflow

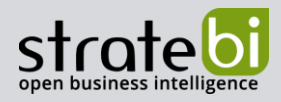

Creamos un fichero llamado cliente.py con el código de un pequeño cliente.

```
import os
import json
import uuid
import dialogflow_v2 as dialogflow
def establecer_conexion():
    sesion cliente = dialogflow.SessionsClient()
   with open(os.environ['GOOGLE_APPLICATION_CREDENTIALS']) as credenciales:
        id_proyecto = json.load(credenciales)['project_id']
    sesion = sesion cliente.session path(id proyecto, str(uuid.uuid4()))
   return sesion cliente, sesion
if name == ' main ':
    sesion cliente, sesion = establecer conexion()
   while True:
       text = input('Yo: ')if text == 'a':hreak
       text_input = dialogflow.types.TextInput(text=text, language_code='es-ES')
        query_input = dialogflow.types.QueryInput(text=text_input)
        respuesta = sesion cliente.detect intent(session=sesion,
query input=query input)
       print(f'Chatbot: {respuesta.query_result.fulfillment_text}')
```
En el código se define la función establecer\_conexion que devuelve la sesión del cliente y la del usuario. En el mainobtenemos la conexión, y en el bucle leemos desde la entrada estándar y enviamos el texto al agente. El agente devuelve la respuesta y la imprimimos.

Para la correcta función del cliente se tiene que pasar la ruta de la clave publica descargada.

GOOGLE\_APPLICATION\_CREDENTIALS=credenciales.json python cliente.py

Resultado:

```
Yo: menu del dia
Chatbot: Primero a elegir entre Sopa de lentejas y Crema de garbanzos con
sésamo. Segundo a elegir entre Pimientos rellenos de arroz y verduras y Pollo
al grill con salsa de mostaza.
```
# 5. CONCLUSIONES

Google Dialogflow permite la creación de chatbots con comprensión del lenguaje natural. Puede analizar texto o audio y generar respuesta en formato texto o con voz sintética. Existen dos versiones, ES que sirve para crear agentes pequeños, medianos o modernamente complejos, y CX que sirve para crear agentes grandes o muy complejos. Son diferentes en cuanto al diseño, ES funciona con intents y contextos, CX con páginas y flujos. En la siguiente versión de este documento veremos Google Dialogflow CX.

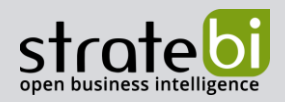

# 6. TECNOLOGÍAS

Recientemente, hemos sido nombrados Partners Certificados de Vertica, Talend, Microsoft, Snowflake, Kylligence, Pentaho, etc.

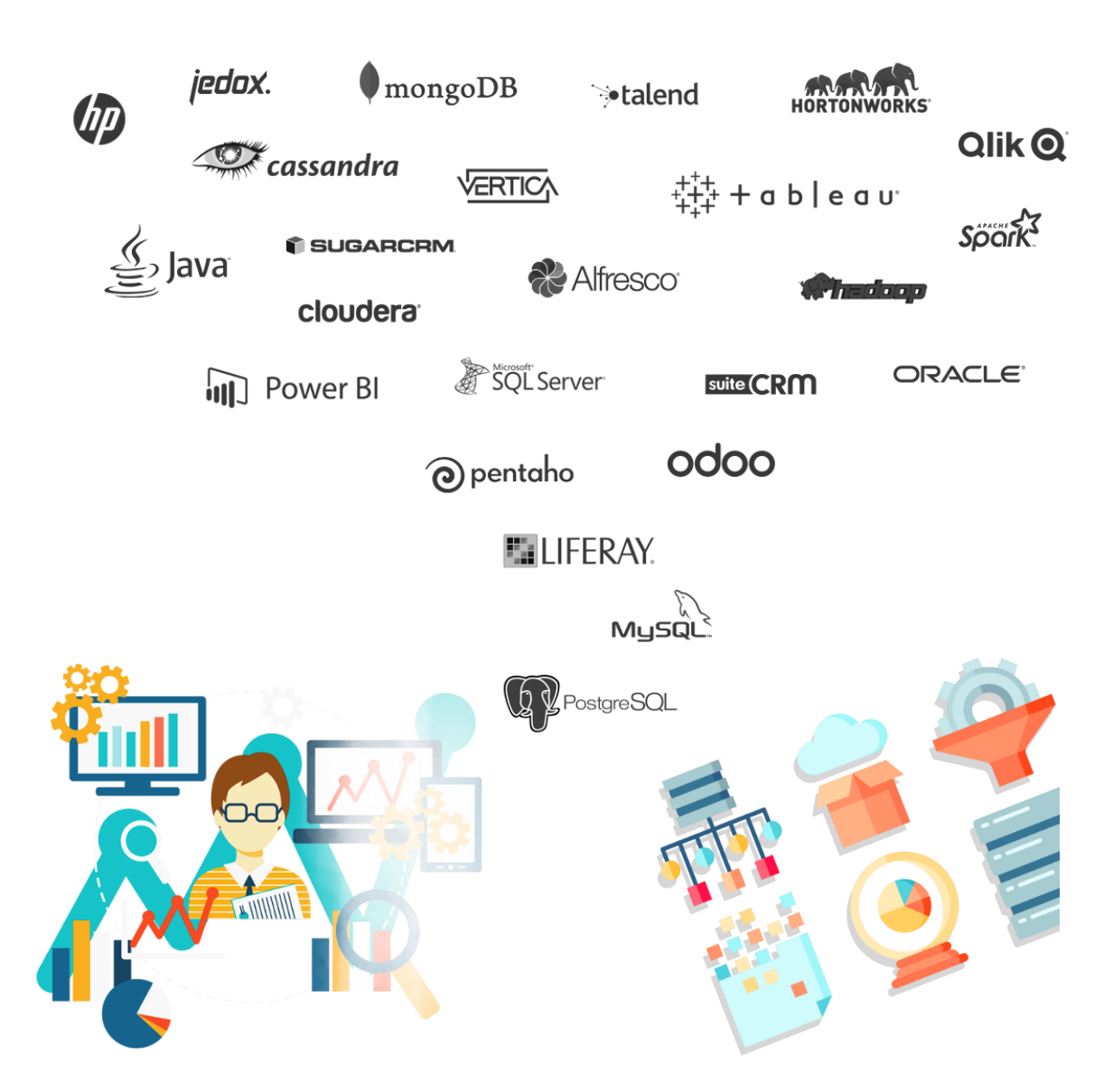

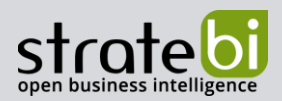

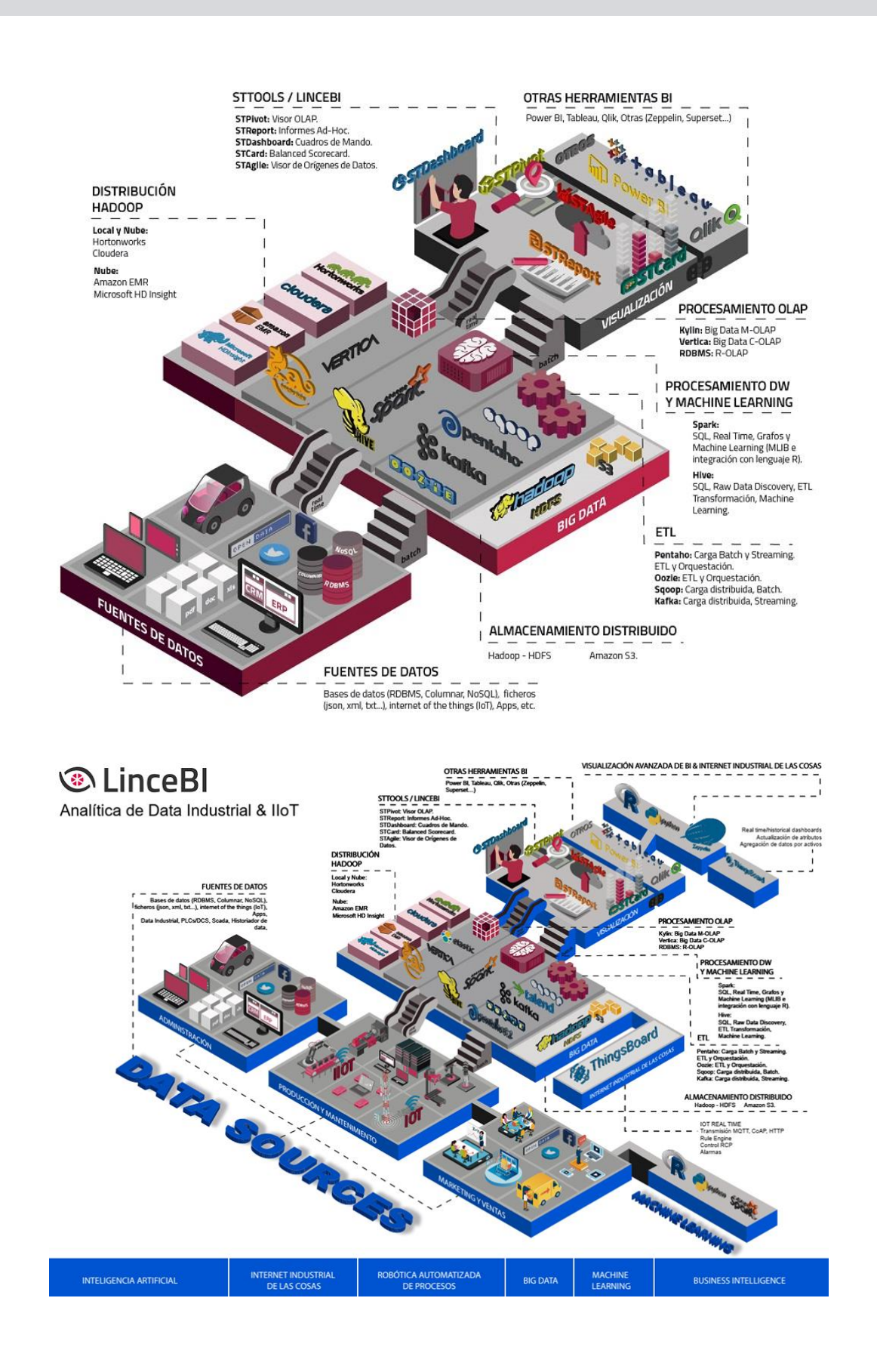

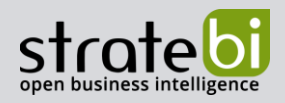

# 7. INFORMACIÓN SOBRE STRATEBI

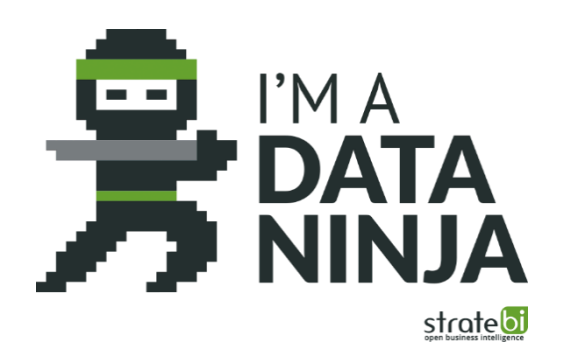

Stratebi es una empresa española, con sede en Madrid y oficinas en Barcelona, Alicante y Sevilla, creada por un grupo de profesionales con amplia experiencia en sistemas de información, soluciones tecnológicas y procesos relacionados con soluciones de Open Source y de inteligencia de Negocio.

Esta experiencia, adquirida durante la participación en proyectos estratégicos en compañías de reconocido prestigio a nivel internacional, se ha puesto a disposición de nuestros clientes.

Somos Partners Certificados en Microsoft PowerBI con una dilatada experiencia

Stratebi es la única empresa española que ha estado presente todos los Pentaho Developers celebrados en Europa habiendo organizado el de España.

En Stratebi nos planteamos como objetivo dotar a las compañías e instituciones, de herramientas escalables y adaptadas a sus necesidades, que conformen una estrategia Business Intelligence capaz de rentabilizar la información disponible. Para ello, nos basamos en el desarrollo de soluciones de Inteligencia de Negocio, mediante tecnología Open Source.

Stratebi son profesores y responsables de proyectos del Master en Business Intelligence de la Universidad UOC, UCAM, EOI...

Los profesionales de Stratebi son los creadores y autores del primer weblog en español sobre el mundo del Business Intelligence, Data Warehouse, CRM, Dashboards, Scorecard y Open Source. Todobi.com

Stratebi es partner de las principales soluciones Analytics: Microsoft Power BI, Talend, Pentaho, Vertica, Snowflake, Kyligence, Cloudera...

Todo Bi, se ha convertido en una referencia para el conocimiento y divulgación del Business Intelligence en español.

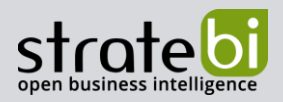

#### **OTROS** 8.

Trabajamos en los principales sectores y con algunas de las compañías y organizaciones más importantes de España.

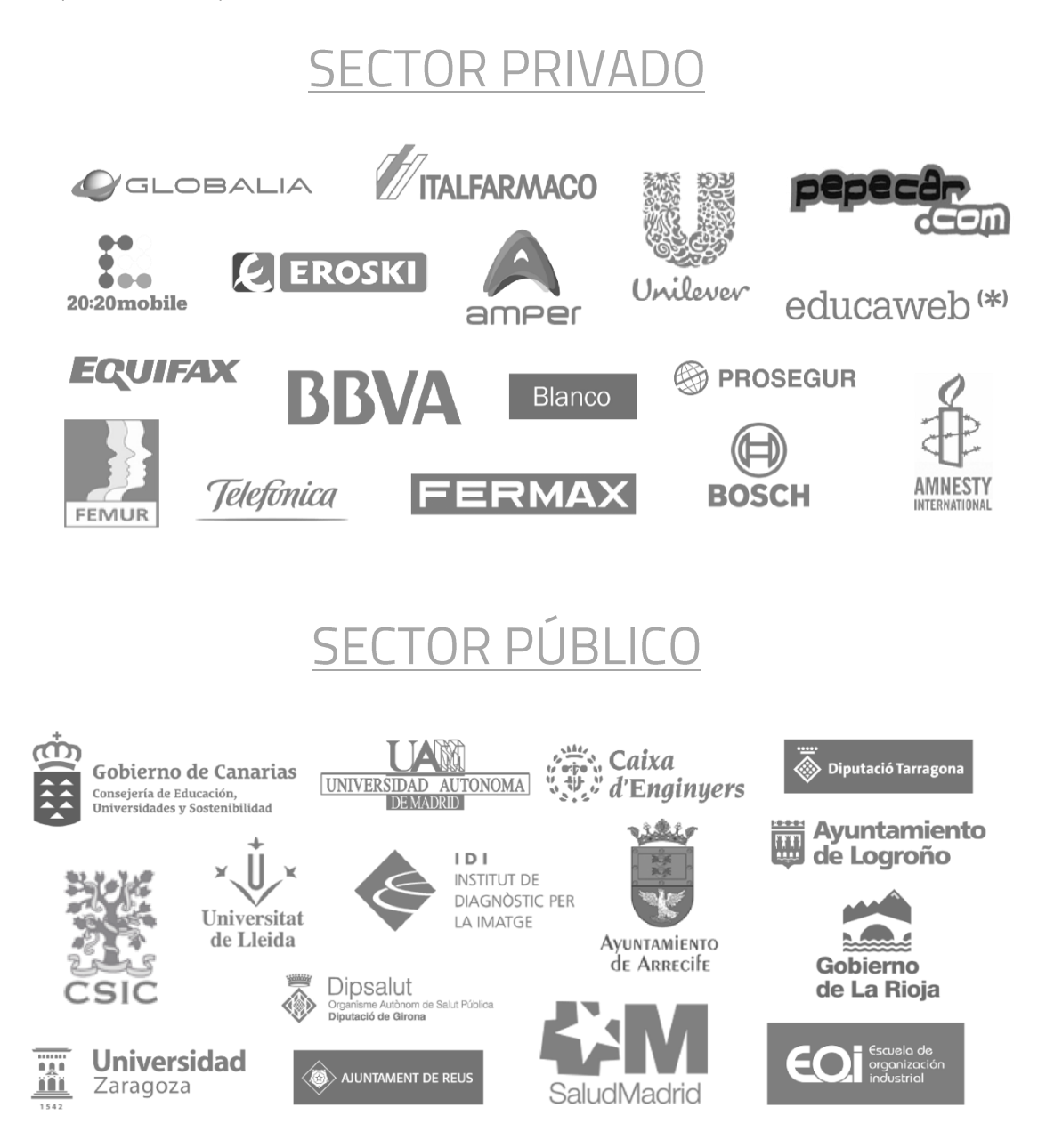

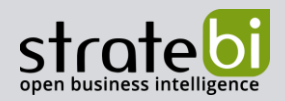

#### EJEMPLOS DE DESARROLLOS ANALYTICS 9.

A continuación, se presentan ejemplos de algunos screenshots de cuadros de mando diseñados por Stratebi, con el fin de dar a conocer lo que se puede llegar a obtener, así como Demos Online en la web de Stratebi:

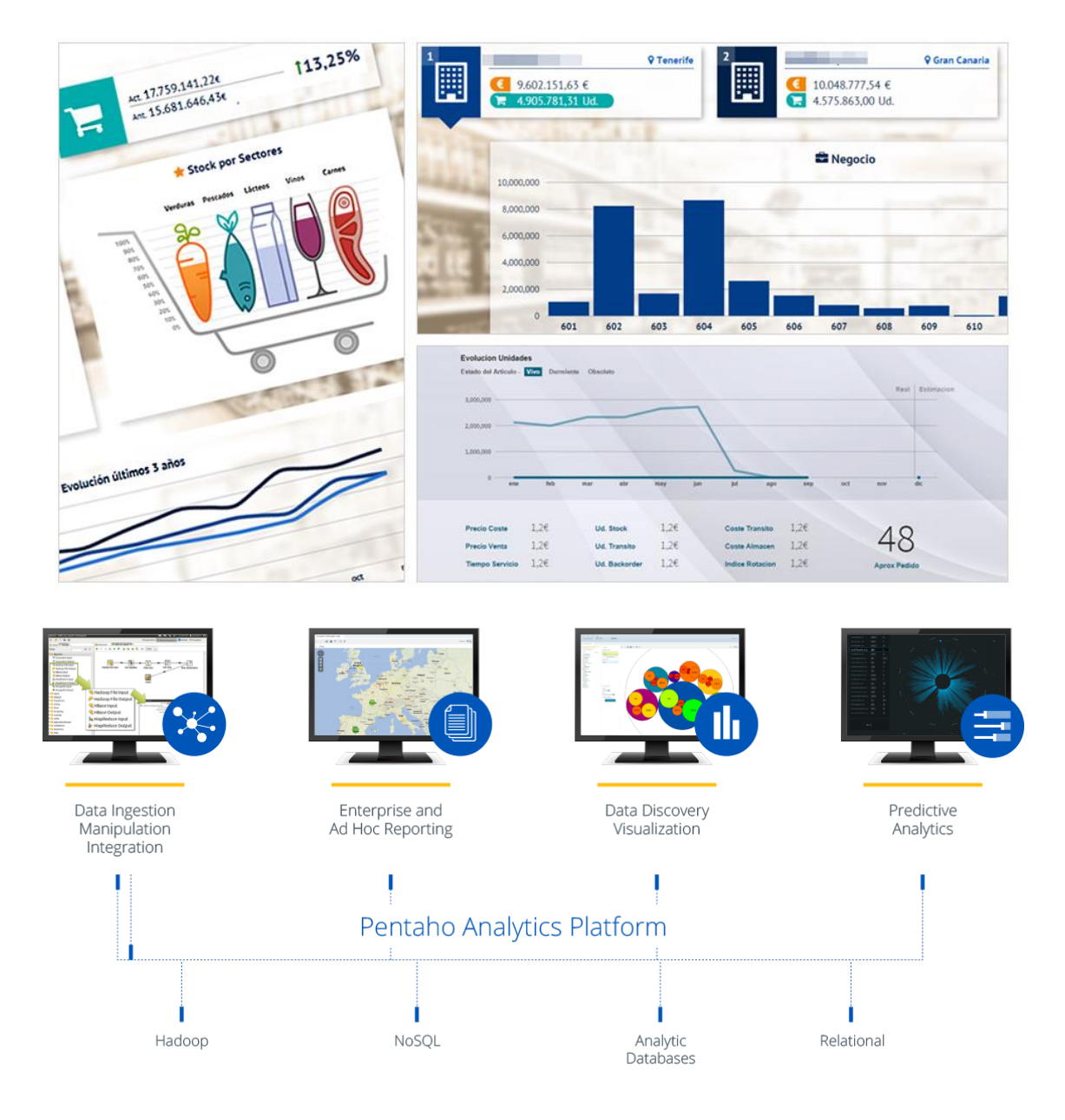

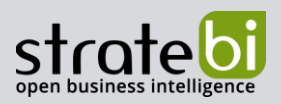

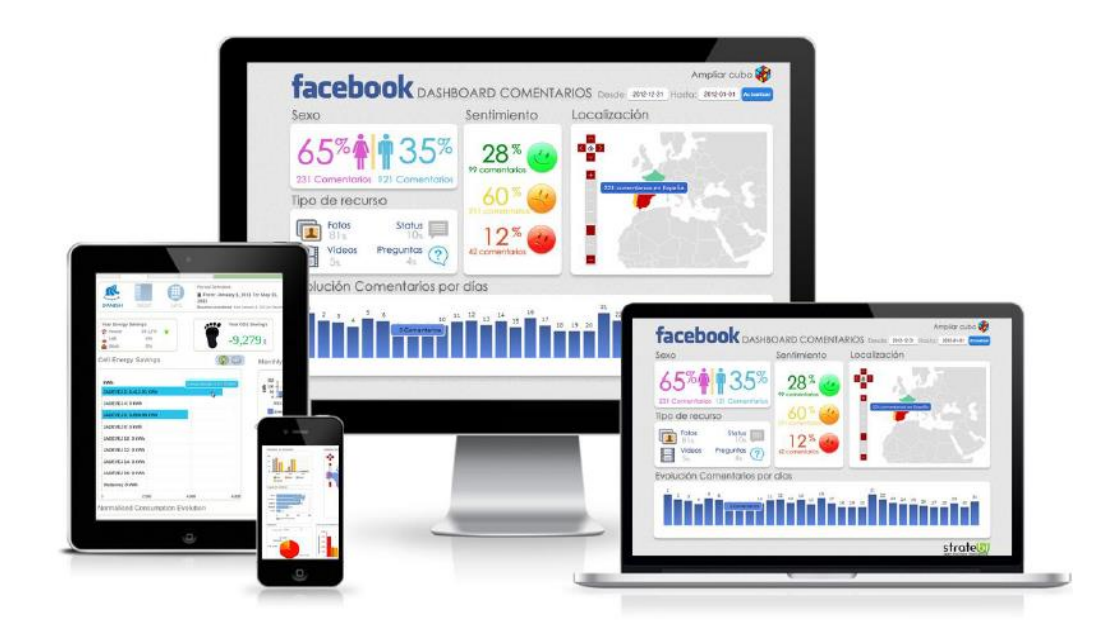

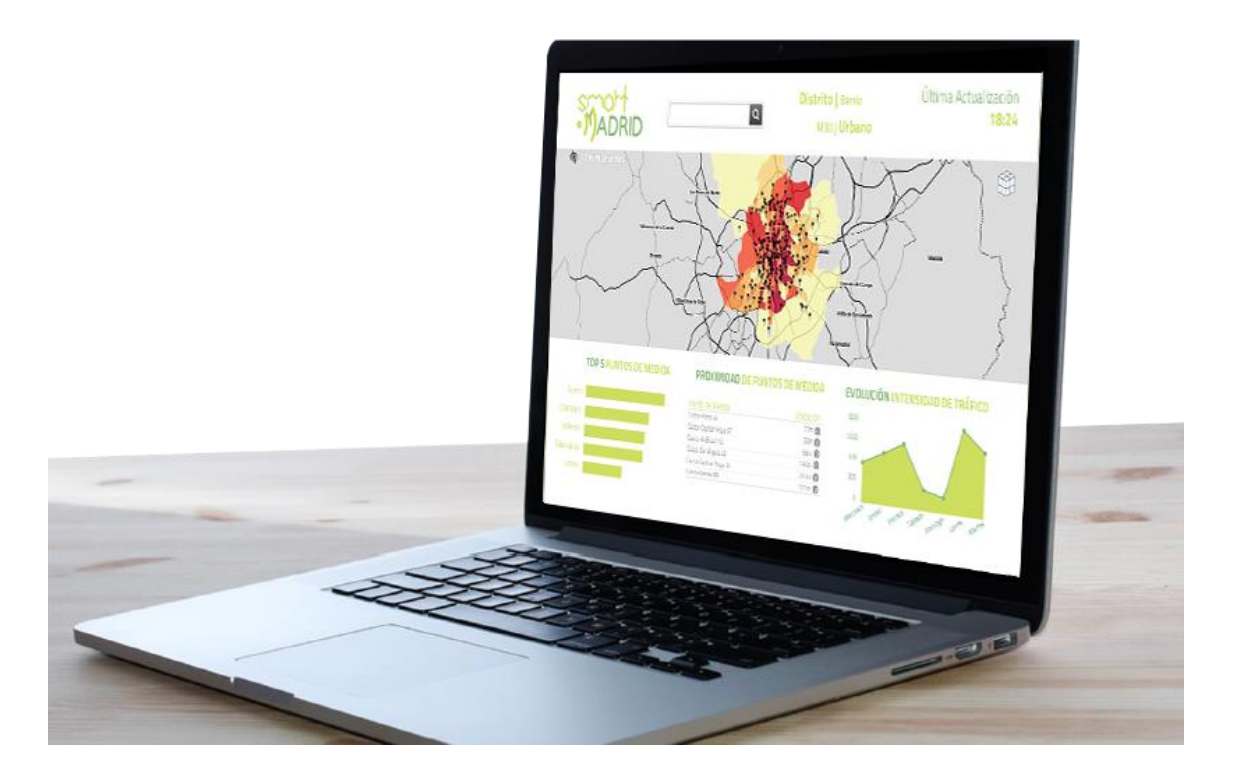

Google Cloud Dialogflow

www.stratebi.com 91.788.34.10 BIG DATA - BUSINESS INTELLIGENCE

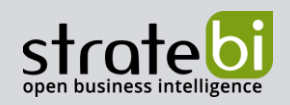

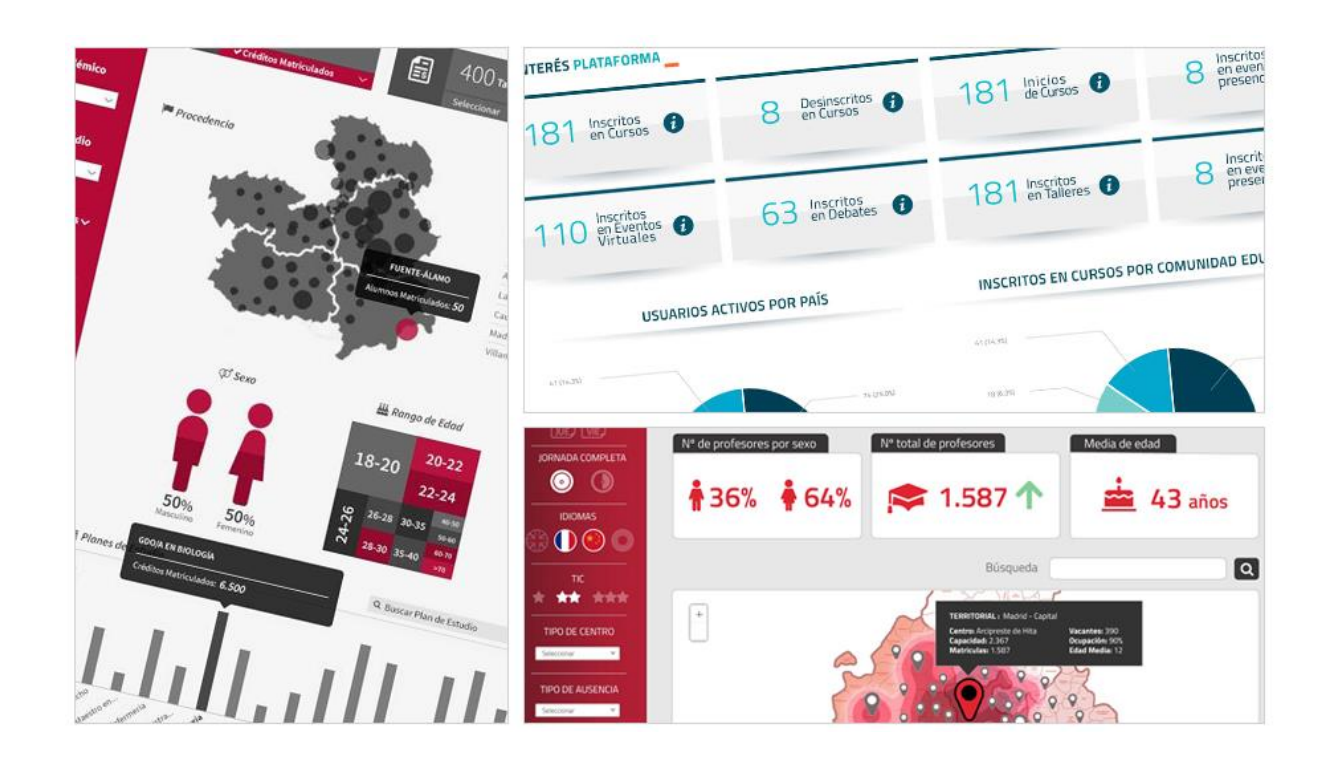

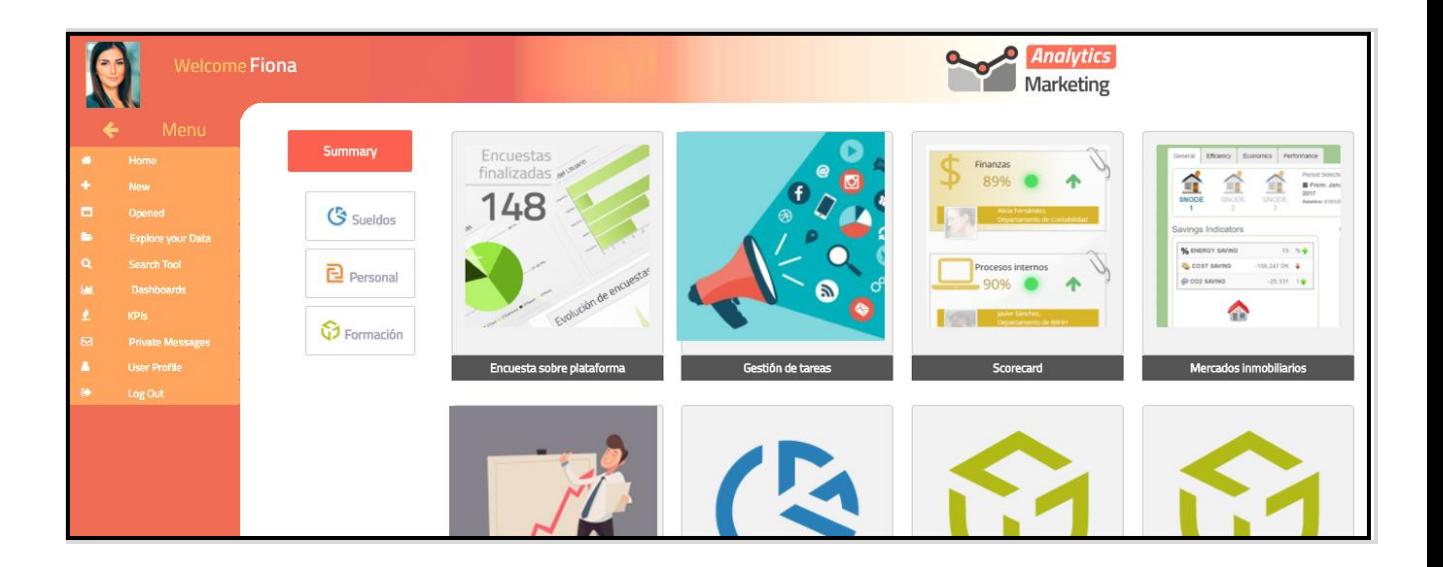